# ČESKÉ VYSOKÉ UČENÍ TECHNICKÉ V PRAZE FAKULTA ELEKTROTECHNICKÁ

KATEDRA RADIOELEKTRONIKY

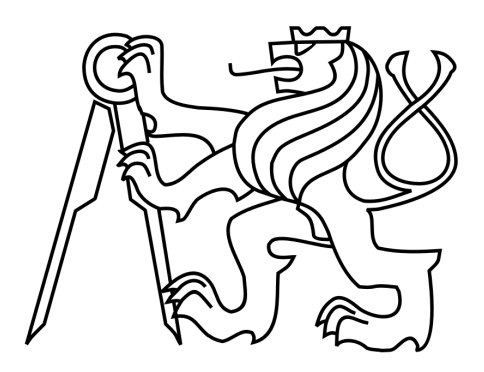

## BAKALÁŘSKÁ PRÁCE

Barevná reprezentace atmosférických jevů ze systému WILLIAM

Lukáš Krauz Vedoucí práce: doc. Mgr. Petr Páta, Ph. D.

Praha, 2016

České vysoké učení technické v Praze Fakulta elektrotechnická

katedra radioelektroniky

# **ZADÁNÍ BAKALÁŘSKÉ PRÁCE**

## Student: **Lukáš Krauz**

Studijní program: Komunikace, multimédia a elektronika Obor: Multimediální technika

Název tématu: **Barevná reprezentace atmosférických jevů ze systému WILLIAM**

Pokyny pro vypracování:

Seznamte se systémem WILLIAM a barevnou reprezentací obrazových dat. Podejte přehled používaných barevných prostorů v obrazové technice. Porovnejte vhodnost barevných prostorů pro klasifikaci atmosférických jevů ze systému WILLIAM. Navrhněte algoritmus klasifikace dat a na vybraných snímcích algoritmus ověřte v prostředí Matlab.

Seznam odborné literatury:

[1] Blazek M., Pata P.: Colour transformations and K-means segmentation for automatic cloud detection, Meteorologische Zeitschrift, Vol. 24, No. 5, 503–509 (2015).

[2] P. Janout, P. Páta, Celooblohová kamera s extrémně širokoúhlým zorným polem, Jemná mechanika a optika, 2014, 59(10).

[3] Gonzales R. C., Woods R. E., Digital Image Processing, 3. vydání, Pearson, 2008. [4] dodá vedoucí

Vedoucí: doc. Petr Páta Mgr., Ph.D.

Platnost zadání: do konce letního semestru 2016/2017

L.S.

doc. Mgr. Petr Páta, Ph.D. vedoucí katedry

prof. Ing. Pavel Ripka, CSc. děkan

V Praze dne 19. 2. 2016

# Abstrakt

Ústředním tématem této bakalářské práce je vyhodnocení a ověření vhodnosti barevných prostorů k detekci atmosférických jevů celooblohovým systémem WILLIAM. K dosažení a potvrzení funkčnosti tohoto problému je nezbytné zpracování značného objemu dat ze zmíněného systému. U těchto dat musí být dále provedena formátová konverze, určená pro obrazová data, kalibrace bílé, aplikace barevných transformací a následná segmentace. Z tohoto důvodu je nutné vytvořit návrh a řešení určitého algoritmu obsahující tyto procesy. Jednotlivé sekce algoritmu jsou tak teoreticky popsány společně se základní klasifikací oblačnosti. Dále je objasněn i jejich postup. Následně by mělo být možné podle tohoto algoritmu vyhodnotit, zda je metoda úspěšná, jaký barevný prostor je nejvhodnější pro tuto detekci a zda bylo dosaženo původních předpokladů.

# Abstract

The central theme of this work is to evaluate and verify the suitability of color spaces to detect atmospheric phenomena, using a whole sky imaging system WILLIAM. To confirm the functionality of this issue, it is necessary to process substantial amount of data from mentioned system. These data must be converted to image file formats, setted right the white balance, applyed a color transformation and done a subsequent segmentation. For this reason it is necessary to design a certain algorithm containing these processes. Individual sections of the algorithm are theoretically described also with the basic cloud classification . Later their approach is clarified as well. Consequently, it should be possible by this algorithm to evaluate whether the method is successful, what color space is best suited for cloud detecting and if it has been achieved the original assumptions.

Klíčová slova: Barevné prostory, klasifikace oblaků, meteorologie, RGB, CIELAB, CIEXYZ, WILLIAM, K-means, vyvážení bílé, NEF formát, DSLR, celooblohový systém, detekce oblaků.

Keywords: Color spaces, cloud clasification, meteorology, RGB, CIE-LAB, CIEXYZ, WILLIAM, K-means, white balance, NEF format, DSLR, whole sky imaging system, cloud detection.

# Poděkování

Tímto bych rád poděkoval vedoucímu doc. Mgr. Petru Pátovi, Ph.D. za hodnotné připomínky k mé práci a jeho drahocenný čas. Zároveň bych chtěl poděkovat Mgr. Martinu Blažkovi za velkou pomoc při postupu návrhu algoritmu a všechny rady o programování. V neposlední řadě děkuji i své rodině, přátelům a lidem mně blízkým za trpělivost, pomoc při korekci a celkovou podporu.

# Prohlášení

Prohlašuji, že jsem svou bakalářskou práci "Barevná reprezentace atmosférických jevů ze systému WILLIAM" vypracoval samostatně a uvedl veškeré použité informační zdroje v souladu s Metodickým pokynem č. 1/2009 o dodržování etických principů při přípravě vysokoškolských závěrečných prací.

V Praze dne 25. května 2016, . . . . . . . . . . . . . . . . . . . . . . . . . .

Podpis studenta

# Obsah

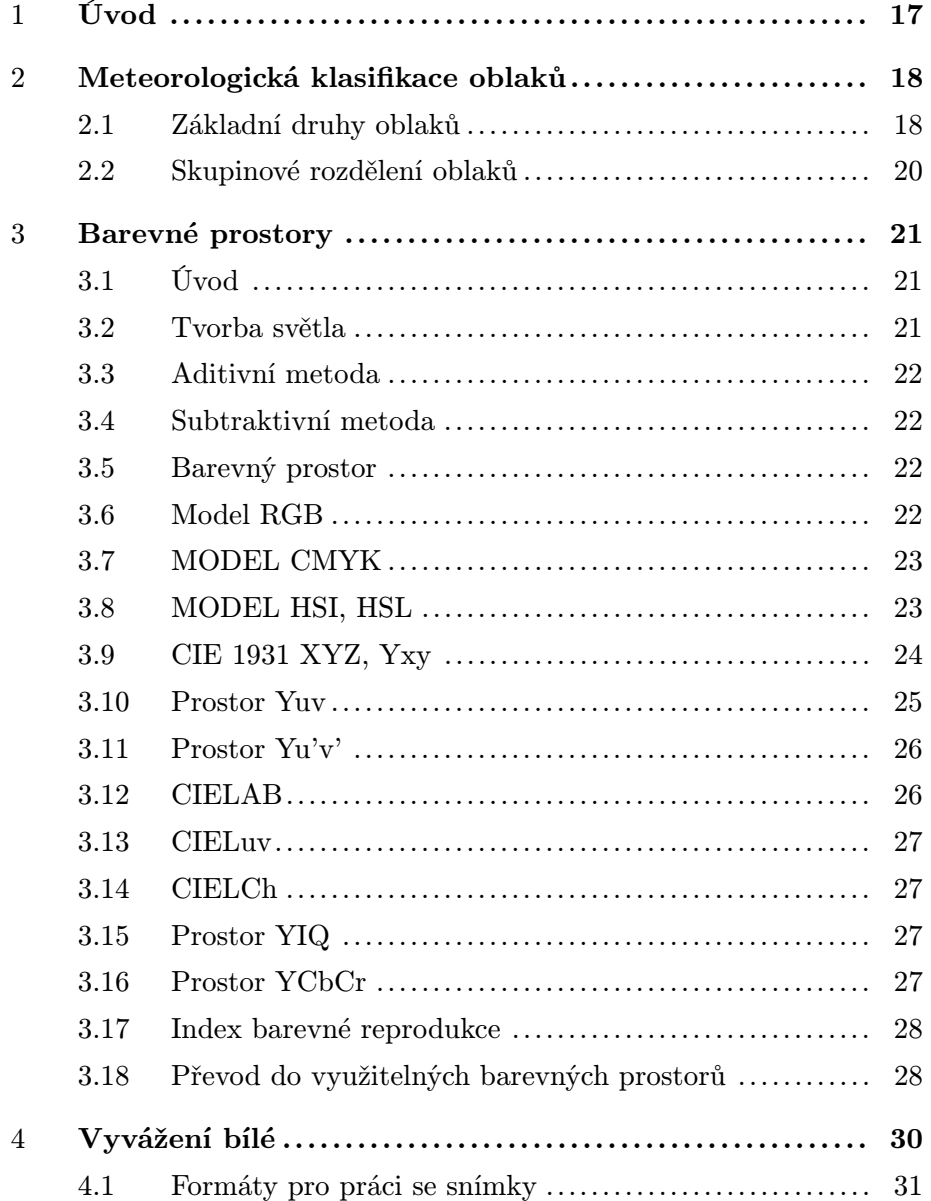

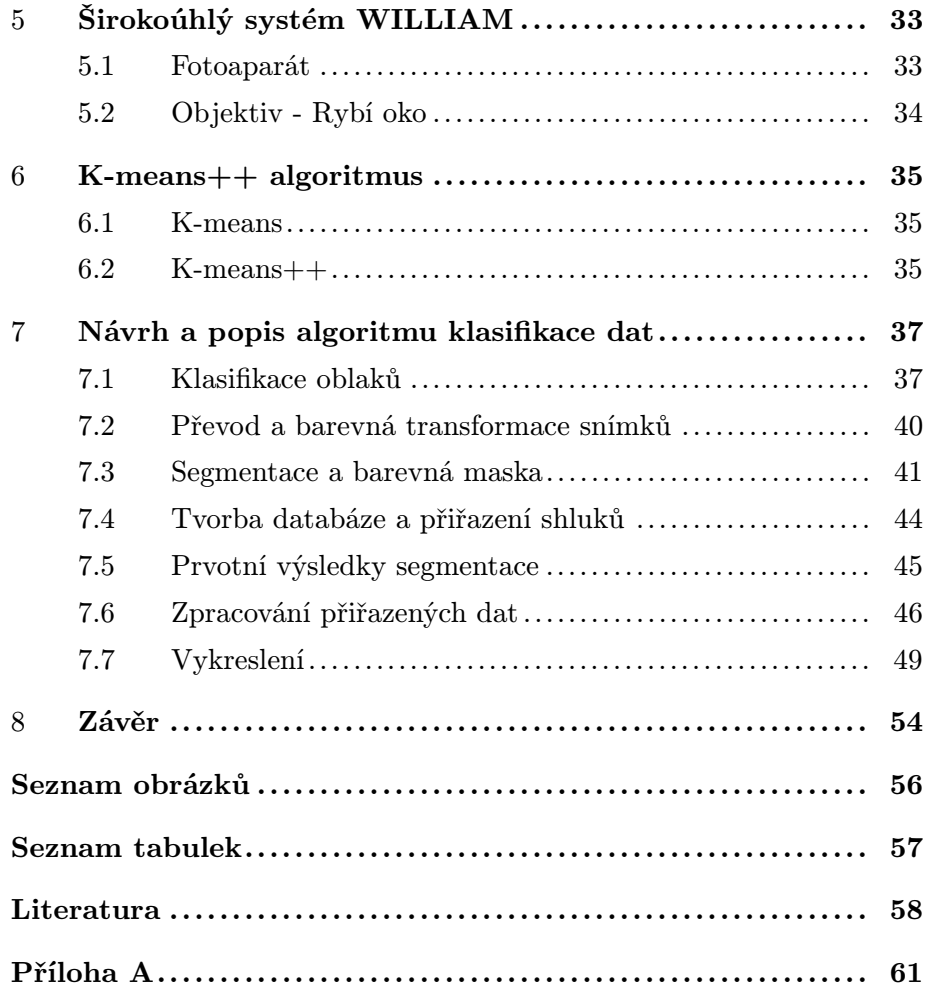

## 1 Úvod

Tato bakalářská práce rozšiřuje hlavní cíle projektu WILLIAM, zastřešeného Katedrou radioelektroniky na Fakultě elektrotechnické ČVUT v Praze, při snímání denní oblohy a povětrnostních podmínek.

Snímání a barevná detekce denní oblohy není novinkou ani pro širokoúhlé kamery, případně z nich vytvořené systémy. Původní pojednání o detekci oblak celooblohovou kamerou za pomoci barev nalezneme zde [1] nebo například zde [2]. Naopak barevné rozložení a spektrální analýza denního světla byla ukázána zde [3] a později zde [4]. Základy této práce byly položeny v technickém článku [5], ze kterého můžeme vycházet, a testovat tak vzniklé teoretické předpoklady.

Primárním účelem systému WILLIAM je evaluace noční oblohy a detekce hvězd na dálku. Snímky pořízené za denní doby nenacházely takové využití. Naším hlavním cílem bylo fotografie oblohy vytvořené přes den celkově roztřídit podle oblačnosti a použít na ně k-means segmentaci v různých barevných prostorech. Takto vytvořená data následně statisticky vyhodnotit, určit přesnost této segmentace pro zvolené prostory a posoudit výsledky pro různou denní dobu a odlišné typy oblaků.

V teoretické části této práce jsme důkladně rozebrali jednotlivé typy oblačnosti a rozdělili oblaka do hlavních podobnostních skupin. Dále byly hodnoceny různé barevné prostory a jejich použití ve snímací technice. Další kapitola pojednávala o vyvážení bílé různými metodami a také o odlišnostech jednotlivých světelných zdrojů, vyzařujících světlo o různé barevné teplotě. Následovala kapitola zabývající se systémem WILLIAM a jeho jednotlivými komponenty, především určenými pro snímání obrazu. V poslední teoretické kapitole jsme definovali k-means segmentaci a podrobně popsali její algoritmus a charakter dalších, z této segmentace vycházejících, shlukových analýz.

Praktická část bakalářské práce byla věnována postupu návrhu algoritmu klasifikace dat z WILLIAMu, respektive popisu vytváření databáze fotografií a programového řešení jednotlivých postupů v prostředí MATLAB.

Dále se nacházela specifikace přiřazení výsledků segmentace jednotlivým skupinám oblaků vytvořených v databázi, porovnání s původními snímky a vykreslení výsledků do chromatického diagramu. Závěrem je celkové shrnutí a zhodnocení získaných výsledných dat.

Z důvodů rekonstrukce budovy fakulty elektrotechnické byla využívána data ze systému WILLIAM umístěného v Jarošově nad Nežárkou v jižních Čechách.

## 2 Meteorologická klasifikace oblaků

Pro potřeby této práce je důležité dokázat od sebe rozeznávat určité typy oblaků na základě jejich klasifikace podle Mezinárodního atlasu oblak, vytvořeného Světovou meteorologickou organizací (WMO). Primárně určujeme 10 druhů oblaků odlišujících se rozdílnou výškou výskytu (výškou základny), tvarem, typem oblačnosti, jasem nebo barvou [6].

Výška oblaků je rozdělena do 3 hlavních pater [7]. V každém z nich můžeme nalézt rozdílné typy oblaků, lišící se od sebe také svou konzistencí oblačnosti, kdy například ledová struktura v nejvyšším patře přechází na čistě vodní v nejnižším.

- Nejvýše položeným patrem, pro nějž jsou oblaka označována předponou cirr, je patro vysoké. Základny těchto oblaků se nacházejí přibližně mezi 5-13 km od zemského povrchu.
- Ve druhém patře, označovaném také jako střední, jsou oblaka nazývána předponou alto a mají výšku základny 2-7 km.
- Nejníže položeným patrem, pro které oblaka nevlastní žádnou speciální předponu, je patro nízké. Oblaka se zde dělí jen podle svých druhů s výškou základny do 2 km.

Existuje i velice důležitá skupina oblaků přesahující výše zmiňovaná patra, která se vertikálně i horizontálně odlišují od ostatních. Jsou výlučně bouřková a pro jejich označení se využívá předpony nimb.

Rozdělení podle typu oblačnosti [7] lze považovat také za jednoduché. Pro kupovitou oblačnost je klíčové slovo Cumulus. Dále oblaka s rozdílnou vrstevností označujeme slovem Stratus (z lat. stratum = vrstva). Zbývají oblaka vysokého patra, která se jinde nenacházejí, a zůstává jim tak označení Cirrus.

#### 2.1 Základní druhy oblaků

Na základě primárního rozdělení oblaků (10 druhů) [7], ze kterých vycházíme výše, můžeme správně určit možné srážky, hustotu oblačnosti a případně další meteorologické jevy.

Oblaka nacházející se nejvýše, neboli Cirrus, jsou vláknovitá bílá oblaka členící se podle různých typů skvrn, plošek, pruhů a pásů. Jejich strukturu tvoří ledové krystalky. Za žádných okolností z nich nepadají srážky.

I přes svou nízkou vrstevnatost, někdy až nepostřehnutelnou, rozptylují sluneční světlo a vytvářejí Halovy jevy [7].

Cirrocumulus by se dal připodobnit k Cirru. Nachází se však v seskupení několika tenkých bílých krupek, skvrn či plošek rozdělených do různorodých tvarů. Často může být zaměněn s Altocumulem, ale na rozdíl od něj je bezesrážkový, stejně jako Cirrostratus. Cirrostratus má tvar bílého závoje, pokrývá velkou část oblohy, někdy i téměř celou.

Altocumuly jsou oblaka vyskytující se ve středním patře. Nezakrývají celou oblohu. Stejně jako Cirrocumuly jsou roztříděny do několika skupin či vrstev a mají tvar větších bílých skvrn, plošek, vlnek nebo vloček, často tvořící samostatné kupky vrhající stín. Využívají se pro předpověď nadcházející bouřky, zejména v letních dnech. Mezi další druh středního výškového patra patří Altostratus. Tento oblak, celistvé pásovité nebo žebrovité plochy, zakrývá celou nebo podstatnou část oblohy. Často je velice tenký a propouští sluneční světlo, obvykle ho však rozptyluje do všech stran, a tak přes něj není možné určit polohu slunce. Vypadávání srážek z něj není vyloučené, ale stává se tak převážně v zimním období s těžko předpověditelným množstvím.

Zbylé druhy oblak existují v nízkém patře. Stratus, spojitý šedavý oblak nacházející se ve výšce desítek až stovek metrů nad zemí, vzniká často z mlhy postupující v průběhu dne od země. Vytváří inverzní oblačnost. Pravidelně z něj mohou padat různé typy srážek např. mrholení, sněhová zrna a další.

Stratocumulus má šedavou barvu a obsahuje tmavé skvrny. Rozprostírá se do mnoha kup či oblázků a jiných tvarů. Může pokrývat celou nebo pouze část oblohy. I ze Stratocumulu velice často vypadávají srážky a opětovně se vytváří transformací z jiných druhů oblak (Cumulu, Stratu apod.).

Cumulus je vertikálně tvořený izolovaný oblak rostoucí do tvaru kup, květáků nebo věží s jasným ohraničením. Jeho ozářené části bývají zářivě bílé a základna tmavá, skrze níž neprosvítá sluneční světlo. Díky svému ohraničení vytváří různé typy přeháněk - dešťové, sněhové i smíšené.

Cumulonimbus neboli bouřková kupa je pohledem téměř identický jako Cumulus, akorát s mnohem větším vertikálním a částečně i horizontálním rozsahem zasahujícím do více pater. Díky velkému obsahu vodních kapek (více než 4g vody na  $m^3$ ) z něj s velmi vysokou pravděpodobností vypadávají srážky a to zejména silně intenzivní.

Posledním typem je Nimbostratus, oblak přesahující několik výškových pater o vertikální mohutnosti až několik km, pokrývající celou oblohu. Téměř neustále z tohoto oblaku vypadávají srážky na velmi rozsáhlém území. Častým jevem je tvorba dalších druhů oblaků pod ním, zejména Stratocumulů.

Musíme zde zmínit také meteorologický stav čistá obloha, se kterým se setkáme při klasifikaci fotografií. V tomto stavu oblohy nenalézáme na fotografii žádnou oblačnost, nebo různě členitou s výskytem čisté oblohy (např. obrázek 1 na straně 37 obsahující čisté nebe a oblaka typu Cumulus).

Pro další klasifikace se používají rozdíly tvarů, odrůd nebo zvláštností oblaků [7]. Tato rozdělení však nejsou pro tuto práci zásadní a dále je neuvažujeme.

#### 2.2 Skupinové rozdělení oblaků

Pro tvorbu databáze a klasifikace fotografií je vhodné předchozí druhy oblaků shrnout a rozdělit do variace různých skupin - podle podobnosti, konzistence nebo pravděpodobnosti padání srážek.

Za relevantní lze považovat především první rozdělení, se kterým je dále pracováno.

#### Rozdělení podle podobnosti

- 1. Cirrus, Cirrostratus, Currocumulus, Altocumulus, Altostratus
- 2. Altocumulus, Cumulus, Stratocumulus, (Cumulonimbus)
- 3. Altostratus, Stratus, Cumulonimbus, Nimbostratus
- 4. čistá obloha, Cirrostratus

#### Rozdělení podle pravděpodobnosti srážek

- 1. Bezesrážkové
	- Cirrus, Cirrocumulus, Cirrostatus, Altocumulus, pár typů Cumulů
- 2. Srážkové (všechny druhy srážek)
	- Altostratus, Stratocumulus, Cumulus (např. Cumulus congentus [7]), Stratus, Cumulonimbus, Nimbostratus

## 3 Barevné prostory

#### 3.1 Úvod

Důležitým bodem při snímání digitálních fotografií a následném zobrazování digitálního obrazu je i samotná detekce a reprezentace jednotlivých barev. Zde se zabýváme viditelným světlem neboli elektromagnetickým zářením s vlnovou délkou 380-760 nm. Při reprezentaci různých barev je nutné znát hlavní systémy, které se pro toto zobrazování využívají, například aditivní a subtraktivní, ale také rozdělení do barevných prostorů [8].

#### 3.2 Tvorba světla

Jak již bylo uvedeno, obecně je světlo vnímáno jako harmonické elektromagnetické vlnění s různou vlnovou délkou pro určité barvy. Naprosto spektrálně čisté světlo (jednotlivé vlnové délky pro danou barvu) v praxi příliš nenalezneme. Spíše se setkáváme se smíšeným světlem tvořeným více vlnovými délkami.

Pro přesný popis vidění světla je žádoucí objasnit vznik zrakového vjemu [9]. Světlo procházející optickým systémem lidského oka je vedeno na sítnici tvořenou vrstvami světlocitlivých buněk, přesněji tyčinkami, které jsou citlivé na intenzitu světla (jasu), a čípky senzitivními na barvu světla. Při absorpci dopadajícího světla na sítnici dochází ke změně jejich stavu, a tím ke vzniku nervových vzruchů, které jsou vedeny optickým nervem do mozku. Barva jednotlivých předmětů je dána odraženým světlem, které nebylo pohlceno. Toto světlo poté vstupuje do lidského oka. Nezanedbatelný je i zdroj světla, který určuje jeho typ (viz kapitola 4). Všeobecně pro lidské vnímání barev a světla definujeme základní vjemy [10],

- intenzita světla (jas),
- barevný odstín,
- barevnost,
- světlost vjem jasu závisející na referenční bílé,
- sytost barvy barevnost plochy odpovídající jasu referenční bílé,
- saturace barevnost plochy odpovídající jasu.

Barevností, studiem reprezentace barev a celkově návrhem barevných prostorů a systémů se zabývá kolorimetrie neboli teorie barev. Většina barevných prostorů vychází z hodnocení tzv. standardního pozorovatele (hodnotícího), kdy nastává stejný vjem při složení barev jako při původních barvách obrazu.

#### 3.3 Aditivní metoda

Aditivní míchání barev je termín, kdy se složky světla, na které je lidské oko citlivé (R-red, G-green, B-Blue), sčítají na černém pozadí, a díky tomu vytvářejí chtěný barevný odstín (větší intenzitu světla). Složky RGB nabývají hodnot od 0-255, případně normalizované od 0-1. Hodnota 255 odpovídá nejvyšší intenzitě barvy. Při maximálním složení všech RGB složek vzniká čistě bílá barva. V RGB systému lze tedy vytvořit 256<sup>3</sup> různých barev, což je vzhledem k barvené citlivosti oka dostatečné [8]. Tento způsob zobrazení barev bývá využíván hlavně u monitorů a displejů téměř všech druhů.

#### 3.4 Subtraktivní metoda

Tato metoda využívá opačného principu míchání jednotlivých barevných složek než aditivní. Původní podklad je bílý a s každou přidanou intenzitou barvy se sbírá část původního světla. Hlavní využití nalezla tato metoda u barevného systému CMYK (viz sekce 3.7), kdy při smíchání všech barev vzniká barva černá. Subtraktivní metoda je používaná především u tisku [11].

#### 3.5 Barevný prostor

V současnosti existuje velké množství dalších metod, které umožňují přesné popsání a organizaci jednotlivých barev jako prostoru obsahující jednotlivé barevné odstíny. Každý jeden barevný prostor má také svůj gamut [12], rozsah barev daného barevného prostoru ve 3 dimenzích. Běžně se uvádí i jako rozsah barev, které je schopné vybrané zařízení zobrazit. Hlavní použití má však ve 2 dimenzích pro 2 hlavní souřadnice reprezentující barevný prostor např. xy (viz sekce 3.9), nebo také pro jiné prostorové reprezentace, které jsou zde zmíněny.

Důvodem využití více než 1 barevného prostoru je různá vhodnost pro odlišná použití. Zařízení pro barevné zobrazování mají rozdílné požadavky na barevnost atd. Rozdílnost existuje i v linearitě vnímání, kdy se v některých prostorech změna barvy projeví kdekoliv je použita, avšak v některých, speciálně v těch pro zobrazovací zařízení, nikoliv. Příčinou tvorby barevných prostorů může být také úprava pro kompresi a přenos barevných kanálů, kde jsou jiné barevné prostory často používány.

#### 3.6 Model RGB

Jak bylo výše uvedeno, RGB je aditivní barevný systém založený na trichromatickém dělení 3 základních činitelů R, G, B, podobně jako CIE XYZ (viz sekce 3.9). Model RGB lze definovat jako jednotkovou krychli, kdy jednotlivé vrcholy jsou popsány jako černá, bílá, červená, zelená, modrá, azurová, purpurová a žlutá. Na tomto modelu jsou založena téměř všechna zobrazovací zařízení (např. monitory). Obecně se jedná o podprostor CIE 1931 XYZ a také CIELAB (viz sekce 3.9) a (sekce 3.12). Data posbíraná např. ze snímacího senzoru kamery různých bitových hloubek, musíme pro převedení do jednotkové roviny normovat a převést na 3 základní kanály r, g, b,

$$
r = \frac{R}{R + G + B}, \ g = \frac{G}{R + G + B}, \ b = \frac{B}{R + B + G}.
$$
 (1)

Tím převedeme jednotlivé kanály na rg souřadnice a třetí b je jejich lineární kombinací, stejně jako v prostoru Yxy(CIE 1931 XYZ), kde platí

$$
r + g + b = 1.\t\t(2)
$$

Za nevýhodu tohoto modelu lze považovat obsah jasové složky ve všech trichromatických členech, a tím mnohem menší použitelnost pro speciální účely s potřebou oddělení této jasové složky. Problémem jsou často záporné hodnoty trichromatických členů, které se mohou objevit při nemožnosti složení testované barvy z monochromatických barev. Této barvy lze dosáhnout pouze přidáním nějaké z barevných složek r, g, b. Model RGB bývá také často základním stavebním kamenem u různých odvozených barevných prostorů s posunutými vlnovými délkami trichromatických činitelů (např. sRGB, Adobe RGB, Wide gamut RGB, Apple RGB a dalších). Právě díky velkému rozšíření u zobrazovacích zařízení nalézá široké využití.

#### 3.7 MODEL CMYK

CMYK je hlavní subtraktivní metodou. Každému obrazovému bodu se přiřazuje daná úroveň různých barev - cyan, magneta, yellow a key-černá. Například pro úroveň čistě žluté můžeme úrovně ostatních barev popsat poměrem 0/0/100/0. Pro hodnotu bílé jsou všechny složky nulové. Vznik tohoto modelu vychází z RGB, ze kterého lze základní složky CMYK odvodit. Pouze K-černá musela být k tomuto modelu dodatečně přidána, z důvodu nemožnosti složení čistě černé z původních CMY barev [12].

#### 3.8 MODEL HSI, HSL

Tento prostor nazvaný H (hue - barevný tón), S (saturation - sytost), I (intensity - jas) je původem také odvozen z modelu RGB. Jednotlivé složky zde odpovídají barevnému tónu, který určuje převládající spektrální barvu, sytost označující příměs jiných barev a jas odkazující na množství bílého světla. Tento model vznikl v důsledku lepšího popisu barev, odpovídající intuitivnímu lidskému. Model určuje šestiboký jehlan, na jehož hlavním vrcholu se nachází černá barva. Sytost konkrétního bodu je dána vzdáleností od osy jehlanu a jas se zvyšuje směrem k podstavě. Středem jehlanu je bílá barva. Jednotlivé hlavní (dominantní) barvy se nacházejí na plášti, naopak čisté jsou na obvodu jehlanu [11].

Za obdobu HSI lze považovat model HSL, kde L znamená lightness. Zobrazuje se jako 2 kužely spojené podstavami. Zde je tón barvy určen úhlovou hodnotou (0-360◦ ) a světelnost se mění ve 2 vrcholových bodech od 0 do 1. Sytost odpovídá vzdálenosti od osy kuželů také hodnotami 0-1. Nejčastěji se čisté barvy nacházejí na obvodu podstav, což odpovídá i realitě, kdy nejvíce barev jde detekovat lidským okem při průměrném osvětlení [12].

#### 3.9 CIE 1931 XYZ, Yxy

Tento prostor byl vytvořen komisí CIE (Commission Internationaled d'Edeige) v roce 1931 [13], a to díky její definici standardního pozorovatele, tedy podle měření citlivosti lidského oka u více subjektů. Zde vzniká color matching function a body x, y, z jsou lineárně transformované ze složek r, g, b, u kterých vznikl problém v nabývání záporných hodnot u některých odstínů barev. Určujícím je zde také pozorovací úhel od 2◦ do 10◦ . Z těchto složek můžeme následně vypočíst trichromatické činitele soustavy XYZ. Každou jednu z barev lze tedy určit pomocí tří měřitelných podnětů X, Y, Z kolorimetrické soustavy. Trichromatické složky musíme vypočíst z množství těchto podnětů,

$$
X = k \sum_{\lambda=380}^{780} S(\lambda)R(\lambda)x(\lambda),
$$
 (3)

$$
Y = k \sum_{\lambda=380}^{780} S(\lambda)R(\lambda)y(\lambda), \tag{4}
$$

$$
Z = k \sum_{\lambda=380}^{780} S(\lambda) R(\lambda) z(\lambda).
$$
 (5)

 $S(\lambda)$  zde určuje spektrální rozdělení intenzity světelného zdroje,  $R(\lambda)$ je spektrální odrazivost a  $x(\lambda)$ ,  $y(\lambda)$ ,  $z(\lambda)$  jsou funkce trichromatických činitelů. Obdobně i pro další složky Y, Z. Konstanta k je určena tak, aby hodnota Y byla rovna 100 pro absolutně bílou. Díky těmto složkám je možné definovat jakoukoliv chtěnou barvu. Pro získání MKO diagramu potřebujeme vypočítat souřadnice z příslušných trichromatických složek X, Y, Z, čehož dosáhneme normováním [14],

$$
x = \frac{X}{X + Y + Z}, \ y = \frac{Y}{X + Y + Z}, \ z = \frac{Z}{X + Y + Z}.
$$
 (6)

Dostáváme se tak k jinak pojmenovanému barevnému prostoru a to Yxy, ze kterého často vycházejí další prostory. Z normalizovaných souřadnic x, y, z stačí znovu pouze dvě z nich a třetí je jejich lineární kombinací, jelikož platí

$$
x + y + z = 1.\t\t(7)
$$

K vytvoření chromatického diagramu stačí tedy pouze složky x, y a k přesnému určení barvy slouží složka Y neboli jas.

Podmnožinou tohoto prostoru je prostor RGB, který tvoří trojúhelník (gamut), vymezující základní monochromatické světelné zdroje R (700 nm), G (546,1 nm) a B (435,8 nm). Tyto barvy jsou maximální, které můžeme zobrazit. Zbytek barev v chromatickém diagramu Yxy zobrazit nelze, a tak je nutné tyto barvy různými způsoby zkreslit. Velice podstatným je převod do barevného prostoru XYZ, který jednak v této práci budeme využívat, a zároveň je základem pro transformace další. Obecný vzorec pro tyto transformace lze zapsat jako

$$
\begin{bmatrix} X \\ Y \\ Z \end{bmatrix} = \begin{bmatrix} x_R & x_G & x_B \\ y_R & y_G & y_B \\ z_R & z_G & z_B \end{bmatrix} \cdot \begin{bmatrix} R \\ G \\ B \end{bmatrix}.
$$
 (8)

Koeficienty x, y, z se běžně liší podle typu barevného prostoru RGB a podle referenční bílé, která se může lišit podle tepelné hodnoty osvětlení (viz kapitola 4). Zde (Tabulka 1) uvádíme příklad koeficientů [15] pro standard bílé D50 a barevný prostor sRGB

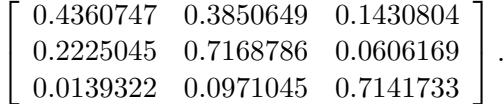

#### Tabulka 1: Matice koeficientů pro převod z sRGB do XYZ

#### 3.10 Prostor Yuv

Tento prostor je velice podobný Yxy, pouze lineárně přetransformovaný, se snahou přiblížení se citlivosti lidského oka. Nejvíce se tento prostor využívá v televizním kódování PAL. Y znázorňuje nezměněný jas a souřadnice se vypočítávají ze vztahu

$$
u = \frac{2x}{6y - x + 1, 5},\tag{9}
$$

$$
v = \frac{3y}{6y - x + 1, 5}.\tag{10}
$$

#### 3.11 Prostor Yu'v'

Prostor Yu'v' funguje na stejném principu jako prostor Yxy a lze klasifikovat také jako lineárně transformovaný. Odstraňuje nerovnoměrnosti rozdílu barev v MKO diagramu. Y opět znázorňuje neměnící se jasovou složku a další souřadnice jsou

$$
u' = u = \frac{2x}{6y - x + 1, 5},\tag{11}
$$

$$
v' = 1, 5v = \frac{4, 5y}{6y - x + 1, 5}.
$$
\n(12)

#### 3.12 CIELAB

Dnes jeden z nejpoužívanějších nezávislých barevných prostorů. Jeho původním bodem je znovu prostor XYZ, z nějž vychází 3 hlavní kolorimetrické složky, L - měrná světelnost z rozsahu 0 (černá) - 100 (bílá) a chromatické osy a, b. Osa a je měřítkem od zelené k červené barvě a b od modré ke žluté (určeno podle znaménka). Tento prostor je lineární, a tudíž vzdálenost dvou bodů odpovídá jejich barevné odchylce  $\Delta E$ . Jednotlivé souřadnice se počítají z trichromatických složek. Pro většinu kamer s nízkou citlivostí na úroveň jasu, pro které uvažujeme  $X > 0,008856Xn, Y > 0,008856Yn, Z > 0$  $0,008856Zn$  platí

$$
L = 116 \left( \frac{Y^{\frac{1}{3}}}{Yn} - 16 \right),
$$
 (13)

$$
a = 500 \left[ \left( \frac{X}{Xn} \right)^{\frac{1}{3}} - \left( \frac{Y}{Yn} \right)^{\frac{1}{3}} \right],
$$
 (14)

$$
b = 200 \left[ \left( \frac{Y}{Yn} \right)^{\frac{1}{3}} - \left( \frac{Z}{Zn} \right)^{\frac{1}{3}} \right],
$$
 (15)

kde  $X_n, Y_n, Z_n$  jsou trichromatické složky normalizovaného světla. Pakliže uvažujeme  $X \le 0,008856Xn, Y \le 0,008856Yn, Z \le 0,008856Zn$  převod má hodnoty

$$
L = 903,33\left(\frac{Y}{Yn}\right)^{\frac{1}{3}} - 16,\tag{16}
$$

$$
a = 7,787 \left[ \frac{X}{Xn} + \frac{16}{116} \right] - 7,787 \left[ \frac{Y}{Yn} + \frac{16}{116} \right],
$$
 (17)

$$
b = 7,787 \left[ \frac{Y}{Yn} + \frac{16}{116} \right] - 7,787 \left[ \frac{Z}{Zn} + \frac{16}{116} \right].
$$
 (18)

#### 3.13 CIELuv

Tento prostor je téměř totožným systémem jako CIELAB, ale za výchozí bod, ze kterého vznikl, je považován systém Yu'v'. V tomto prostoru existují další polární souřadnice, které reprezentují citlivost zobrazení lidským okem mnohem lépe než klasické kartézské (pravoúhlé). Díky tomu napodobují a počítají s jeho logaritmickým vnímáním. Polární souřadnice určují sytost barvy (chroma), barevný odstín (hue) a saturace, která je v tomto prostoru na rozdíl od prostoru CIE LCh uvažována, lze definovat jako

$$
C^* = \sqrt{(u^{*2} + v^2)},\tag{19}
$$

$$
h_{uv} = \arctan\left(\frac{v^*}{u^*}\right),\tag{20}
$$

$$
s_{uv} = \frac{C^*}{L^*}.\tag{21}
$$

#### 3.14 CIELCh

I tento prostor vychází z CIELAB, avšak místo pravoúhlých souřadnic používá souřadnice cylindrické. Barevný bod je tak zobrazován úsečkou a úhlem. L je měrná světelnost v rozmezí 0-100, stejně jako u CIELAB, C (chroma) odpovídá sytosti barvy a h úhel barevného odstínu. Převod mezi CIELAB a CIELCh lze zapsat jako

$$
C = \sqrt{a^2 + b^2},\tag{22}
$$

$$
h = \arctan\left(\frac{\pm b}{\pm a}\right) \text{nebo } \arctan\left(\frac{\pm a}{\pm b}\right). \tag{23}
$$

#### 3.15 Prostor YIQ

Hojně používaný prostor u kódovacího televizního standardu NTSC, původně odvozen z prostoru Yuv. Y znovu reprezentuje jas a I, Q informaci o barvě. U prostoru Yuv u a v byly souřadnice přepočtené z x, y. Nejinak je tomu zde. I a Q jsou také považovány za druhý pár os, avšak přetočený o 33◦ . Díky tomu zobrazují I, Q a u, v rozdílné souřadnice ve stejném systému. Při přenosu bývá často pro Y komponentu používaná šířka pásma 4.2 MHz a pro I a Q komponenty shodně 1 MHz.

#### 3.16 Prostor YCbCr

Tento prostor bývá především využívaný při zpracování videí, obrazu, v televizi a digitální algoritmizaci. S YCbCr se nejvíce setkáme při kompresích JPEG a MPEG, kdy je zapotřebí celá složka jasu, na jehož změny reaguje lidské oko nejcitlivěji. Na zbytek bitového toku, který udává rozdíly v barvách, je lidské oko citlivé podstatně méně. Y zde jako u jiných barevných prostorů reprezentuje jas, Cb rozdíl mezi modrou a jasem a Cr mezi červenou a jasem. Z toho vyplývá, že Cb a Cr lze definovat jako chrominanční komponenty. YCbCr je prostor velice podobný předchozím YIQ a Yuv. V 8 bitových systémech se moduly chrominance pohybují většinou v hodnotách 16 - 240. Z předchozích řádků vyplývá, že tento prostor lze, společně s gama korekcí [8], vytvořit z modelu RGB. Převod je následující [12]:

$$
Y = 0,299R + 0,597G + 0,114B,\t(24)
$$

$$
Cr = R - Y,\t\t(25)
$$

$$
Cb = B - Y,\t\t(26)
$$

a přesněji přepočtené hodnoty

 $Cr = +0.500R - 0.419G - 0.081B,$  (27)

$$
Cb = -0,169R - 0,331G + 0,500B.
$$
\n
$$
(28)
$$

#### 3.17 Index barevné reprodukce

U barevných prostorů bývá často k vidění již zmíněná odchylka CIE  $\Delta E$ , která znázorňuje rozdíl mezi originálním snímkem a snímkem v jiném barevném prostoru. Nevýhodou je, že tato odchylka nezahrnuje změny vidění, které mohou taktéž ovlivnit změnu barev. Proto byl zaveden Index barevné reprodukce CRI (Color reproduction index) vytvořen Mikem Pointerem [12]. CRI využívá sekci rozptýlených barev v gamutu, počítá odchylky od vnímaného světla (bere v potaz Huntův model vnímání světla [10]). Tyto hodnoty jsou následně váženy podle důležitosti zobrazení barev a porovnávány s původním snímkem. Výsledná hodnota znázorňuje schopnosti barevného systému.

#### 3.18 Převod do využitelných barevných prostorů

Výše byl uveden přehled těch nejznámějších a velice často používaných barevných prostorů, které nalézají své uplatnění napříč spektrem digitálního zobrazování, záznamu a komprese. Pro tuto práci jsou důležité a vhodné jen některé z nich.

Obecně nejdůležitější je model RGB, ze kterého vycházíme při získaných datech z obrazového snímače fotoaparátu Nikon D5100 (viz kapitola 5 strana 33). Pro ohodnocení a následnou segmentaci je však krajně nevhodný z již zmíněných důvodů částečného obsahu jasové složky v každé jedné z barevných komponent R, G nebo B. Využíváme proto převod na CIE 1931 XYZ prostor, ze kterého můžeme následně vycházet a je nedocenitelný pro další práci a převod na jiné prostory. Pro segmentaci (viz kapitola 6 na straně 35) je důležité odstranit jasovou složku z fotografie a zabývat se jen chromatickými členy. Z tohoto důvodu musíme najít vhodné prostory, které zmíněné podmínky splňují. Hlavně tedy YCbCR a CIELAB, které byly vybrány díky předchozím předpokladům a jsou vhodné pro další zpracovávání a konverzi v prostředí MATLAB.

V praxi se můžeme setkat s dalšími barevnými prostory, které pro tuto práci nemají využití. Nalézají se především v komerčním odvětví u digitálních přístrojů, mají své speciální využití pro minoritní účely, nebo jsou více či méně odvozené od výše zmíněných.

## 4 Vyvážení bílé

Obecně pro dodatečné vyvážení bílé můžeme použít pouze formáty RAW respektive NEF (Nikon Electronic Format), u kterých se počítá s dalším zpracováním. Zmíněné formáty jsou popsány dále. Při práci s fotkami ze systému WILLIAM je důležitá konverze z NEF formátu na fotky typu TIFF, kde se počítá s bezeztrátovou kompresí a automatickou předem nastavenou hodnotou teploty bílé.

Pro DSLR (Digital Single Lens Reflex Camera) je typická možnost nastavení vyvážení bílé, což běžné analogové fotoaparáty neumožňují. Bílé předměty obecně odrážejí celé spektrum světla, které na ně dopadá. Závisí tedy na typu zdroje světla vyzařovaného na tyto předměty, jaký druh bílé barvy lze vnímat, jelikož každý z těchto možných zdrojů má své vlastní spektrum. Lidský mozek toto vyvážení na různé druhy bílé zvládá sám o sobě. U digitálních fotoaparátů je však nutné tuto změnu korigovat. Světelné spektrum typických zdrojů je mimo jiné určeno teplotou (měřeno v Kelvinech). Tuto skutečnost zaznamenal Max Planck ve svém zákoně z roku 1901 [16], který přesněji určuje závislost intenzity vyzařování absolutně černého tělesa na termodynamické teplotě a vlnové délce. Díky tomu zjišťujeme, že jakékoliv těleso o teplotě svého povrchu vyšší než absolutní nula, vytváří elektromagnetické záření s vlnovou délkou odpovídající jeho teplotě. Barva světla zdrojů je teplotou vyzařování proto často určována, a jednotlivé zdroje podle ní řazeny [17]. Vztah pro Planckův zákon lze popsat jako

$$
E_{(T,\lambda)} = \frac{2\pi hc^2}{\lambda^5 \cdot \left(e^{\frac{hc}{k\lambda T}} - 1\right)},\tag{29}
$$

kde platí c - rychlost světla  $(3 \cdot 10^8 m.s^{-1}),$ 

- h Planckova konstanta (6, 625 · 10−<sup>34</sup> J.s),
- $k$  Boltzmannova konstanta  $(1, 38 \cdot 10^{-23}$  J. $K^{-1}$ ),
- λ vlnová délka (m),
- $E$  intenzita záření  $(W\cdot m^{13}).$
- $T$  termodynamická teplota $(K)$ .

V této práci je využito dodatečné vyvážení bílé fotek na 6000K, což odpovídá nejbližší teplotě slunečního světla za jasné oblohy [7]. Samozřejmě jsou fotografie teplotně ovlivňovány i jiným zářením slunce v různou denní dobu (rozbřesk, červánky), ale také různorodou oblačností či atmosférou. Při snímání obrazu fotoaparátem jsou barvy zaznamenané správně.

Pro různé typy osvětlení však může zachycený obraz vypadat nepřirozeně. Z tohoto důvodu je důležité zaznamenanou fotku upravit (vyvážit) podle zdroje na přirozenou barvu respektující lidské vnímání neboli korigovat bílou. Existuje několik možností, kterými lze správnou barvu bílé korigovat a nastavit u DSLR [18].

- Prvním způsobem je automatické vyvážení bílé, kde se využívá různých algoritmů a metod, které je možné nalézt zde [19]. Uvedené nastavení podporuje téměř každý digitální fotoaparát.
- Další možností jsou přednastavené zdroje světla přímo ve fotoaparátu, kdy určujeme barevnou teplotu podle typu zdroje (např. 3200K pro žárovku, 4000K pro zářivku apod., až do 7000K pro stín). Výhodou je barevná stálost každé fotografie.
- Třetí možností bývá ruční korekce, která umožňuje nastavení na přesnou barevnou teplotu světla přímo v záznamovém zařízení.
- Používaným postupem je i vyvážení na střední šedou hodnotu barvy, na kterou byl fotoaparát kalibrován.
- Předchozí metody však nejsou pro tuto práci dost dobře využitelné. Pracuje se tedy s již zmíněnou dodatečnou kalibrací bílé v RAW souborech neboli přímých (surových) dat ze senzoru. Tyto snímky nejsou nijak upravovány a většinou ukládány již s JPEG náhledem fotografie, kde však konverze bílé provedena byla. Ta je provedena při kompresi na TIFF formát fotografií. Zde je možné nastavit, i kromě jiných parametrů, vyvážení bílé na jakoukoliv zvolenou hodnotu teploty barevného zdroje, a tím i u fotografie vyvážit bílou podle potřeby. Standardně zde pracujeme s výše uvedenými 6000K.

#### 4.1 Formáty pro práci se snímky

Přestože část specifikací některých obrazových formátů byla probírána v předchozím textu, uvádíme zde celkový přehled těch nejvíce relevantních pro tuto práci.

RAW respektive NEF (Nikon Electronic Format) formáty jsou velice hodnotné co se týká informace o fotografiích a zaznamenaných datech. Lze na ně aplikovat jakoukoliv barevnou konverzi společně s další transformací na jiné obrazové formáty. To bývá nutností zejména při využití těchto fotografií v softwarových aplikacích a programovacích prostředích.

Důležitým formátem při zpracování fotografií v prostředí MATLAB je TIFF (Tagged Image File Format) formát. Ten má nejlepší využití z výše zmíněných důvodů. Komprese je zde bezeztrátová, nebo téměř žádná, obsahující zároveň i EXIF informace (Exchangable Image File Format), čili metadata zahrnující všechny informace o získaném snímku, a tudíž vhodná pro další processing.

Existuje nesčetně dalších formátů vytvořených pro ukládání, kompresi či zpracování fotografií. Nejznámějším ztrátovým formátem je bezesporu JPEG, který obsahuje vysoce komprimovaná data z předchozích fotografií, a přestože je možné volit z různých kvalit komprese, bývá pro další použití často nevhodný. Barvená bitová hloubka je podstatně nižší než u bezeztrátových formátů. Navíc již v sobě nese údaje o barevné teplotě, které není možné upravit. U JPEG formát získal na oblibě především z důvodu znatelného zmenšení objemu výsledných dat, zároveň respektující kolorimetrii a lidské vnímání obrazu. Stal se tak dnes prakticky nejpoužívanějším standardem k ukládání a práci s fotografiemi. Využívá transformace do barevného prostoru YCbCr a jádrem je DCT (Discrete Cosine Transformation) [20], zajištující transformaci obrázku do kmitočtové oblasti.

Pro postprocessing lze uvést ještě formát PNG (Portable Network Graphic) [21], nelišící se výrazně od formátu TIFF. Je taktéž bezeztrátový, pracující s různými typy kódování a předzpracováním pro každý pixel. Za výhodu lze považovat i ukládání pro různé bitové hloubky.

## 5 Širokoúhlý systém WILLIAM

Jednotlivé snímky nutné pro hodnocení atmosferických jevů zajišťuje celooblohový širokoúhlý systém WILLIAM (WIde-field aLL-sky Image Analyzing Monitoring system) [22]. Primárním účelem tohoto systému je právě hodnocení povětrnostních podmínek, noční oblohy a detekci hvězd. Nicméně pro účely této práce se využívá jeho zaznamenaných dat oblohy z denních hodin. Složení samotného systému je principiálně jednoduché a obsahuje několik zařízení navazujících na sebe k dosažení plynulého chodu a spolehlivé účinnosti.

Hlavními komponenty jsou DSLR fotoaparát s širokoúhlým objektivem typu rybí oko a router. Pro zasazení fotoaparátu byl vyvinut držák, s přesnými rozměry, umístěným ve vodotěsném krytu s využitím akrylátové kopule k zajištění ochrany před poškozením, nebo nepříznivými vlivy počasí. Tím je zajištěno vhodné prostředí pro komponenty pracující jen v určitých teplotních podmínkách bez vlhkosti uvnitř systému.

Opomenout nesmíme ani řízení systému předem nastavenými skripty, uloženými v routeru. Ty pracují s GPS určující přesný denní čas, vypočítávající expozici (expoziční čas, ISO, clonu aj.) pro pořizování snímků, odesílání dat do vzdáleného uložiště a následnou práci s nimi.

Veškerá nasbíraná data jsou převáděna na uložiště v RAW formátu s JPEG náhledy. Všechny fotografie nám tak tvoří potřebný základní prvek pro tvorbu databáze této práce.

#### 5.1 Fotoaparát

Použitým fotoaparátem v širokoúhlém systému WILLIAM je jednooká zrcadlovka Nikon D5100 [23]. Ten pracuje s obrazovým snímačem technologie CMOS o velikosti 23,6 x 15,6 mm, tvořící velikost obrazu 4928 x 3264 pixelů. Nastavení citlivosti světla může být v hodnotách ISO - 100-6400. Vybírat můžeme z několika typů speciálních efektů či motivových programů upravující ostření a nastavení pro jednotlivé snímky. Využití zde nalézá i poměrně vysoký dynamický rozsah, umožňující přesný záznam vysoce kontrastních motivů. Výhodným je i zabudovaný duální systém redukce prachu udržující, díky kontrole toku vzduchu, prach mimo obrazový senzor.

Důležitým prvkem, se kterým musíme pracovat a počítat, je vyvážení bílé (viz kapitola 4). Nikon nastavuje kalibraci bílé v několika možných módech [24]. Samozřejmostí je automatické vyvažování [19], dále zde nalezneme funkce pro žárovkové světlo, zářivkové světlo, přímé sluneční světlo, blesk, zataženo, sníh a manuální nastavení kalibrace. Úpravy pro zářivkové světlo existují v 7 variantách - např. sodíková lampa, teplé či studené zářivkové světlo a další. Jelikož se zajímáme o RAW formát fotografií (viz sekce 4.1), vyvažování bílé pro nás není důležité. Avšak pro používání již dříve vyfocených snímků nebo snímků komprimovaných do formátu JPEG, předchozí nastavení bílé na fotoaparátu pro nás má velice potřebné hodnoty.

#### 5.2 Objektiv - Rybí oko

Určujícím pro vytvoření širokoúhlého systému je použití správného druhu objektivu na námi chtěný typ snímání. U WILLIAMu je použit druh objektivu rybí oko od výrobce Sigma s názvem 10mm F2.8 EX DC 2.

Jedná se o širokoúhlý objektiv s úmyslným soudkovitým zkreslením. Využívá rozdílného snímání než běžné objektivy pracující na plošné detekci obrazu.

Hlavní devízou je možnost snímání zorného pole o velikosti 180◦ , ale není výjimkou menší, nebo naopak větší hodnota zorného pole. Objektiv použitý v systému WILLIAM pracuje s diagonálním snímáním [25], které využívá celou plochu obrazového senzoru fotoaparátu a vytvoří kompletní výřez obrazu ve tvaru obdélníku. Zorný úhel má zde velikost 180◦v diagonálním směru. V ostatních směrech, horizontálním a vertikálním, je zorný úhel zmenšený. Existuje i rozdílný druhý typ rybího oka, a to cirkulární. Ten snímá obraz také 180◦ , ale všemi směry. Z toho vyplývá, že nevyužívá celou plochu senzoru, ale pouze jeho kruhový výřez. Výhodou diagonálního principu je mnohem lepší využití rozlišení senzoru. Nevýhodou je objevení nežádoucích objektů na okrajích fotografie, které je nutno následně softwarově řešit a odstraňovat.

### 6 K-means++ algoritmus

Ve zpracování obrazu lze využít proces segmentace pro oddělení oblastí oblaků s čistým nebem za pomoci využití jejich barevných shod či podobností v jednom obraze. Původní k-means algoritmus byl uveden Stuartem Lloydem [26]. Tento algoritmus pracuje na dělení n základních dat, v našem případě pixelů, do k počtu clusterů (shluků) určenými vzdáleností virtuálních středů (centroidů). K nalezení právě těchto středů je použita k-means++ algoritmizace [27], která heuristicky a iterativně řeší průměr souřadnic bodů uvnitř clusterů. Na zmiňovaném principu existují 3 základní typy modifikací k-means. První využívá klasického Lloydova principu, k-means++ a k-means+2. Pro naše potřeby je nejdůležitější k-means++, s nejlepšími výsledky, rychlostí a podporou v prostředí MATLAB.

Hlavním principem je řešení minimalizační úlohy [28]. Nejdůležitější je využití vzorce

$$
E = \sum_{i=1}^{k} \sum_{j=1}^{n_i} ||x_j - z_i||^2 \qquad x_j \in C_i,
$$
\n(30)

 $x_j$  - výchozí data(reprezentovány body),

 $z_i$  - referenční body (středy) shluků  $C_i$ ,

k - množství požadovaných clusterů,

 $n_i$  - množství vstupních dat,

 $\parallel x_j - z_i \parallel$  - určuje vzdálenost mezi  $x_j$  a  $z_i$ .

E zde indikuje všechna rozprostřená data kolem svých referenčních bodů. Pro seřazení bodů ke správným shlukům požadujeme E co možná nejmenší.

#### 6.1 K-means

Přestože hlavním segmentačním postupem v této práci je k-means++, je praktické nejdříve definovat postupy jednoduché k-means segmentace. Zde se nejprve libovolně zvolí k středů (centroidů) označených  $C = \{c_1, ... c_k\}$ , následně se vyhodnotí vzdálenost bodu dat od středu shluku všech bodů pro každý ze zvolených clusterů. Jednotlivé body se přiřadí do clusteru s nejbližším středem. Vypočte se aritmetický průměr bodů v každém clusteru, a tak získáme polohu k nových středů. Poté se opakují postupy s vypočtením vzdáleností bodu dat od středů atd., dokud se jednotlivé shluky již nemění, nebo nedosáhneme počtu zvolených iterací. Tímto postupem je zajištěno snižování E [27].

#### 6.2 K-means++

Pokročilejší segmentace k-means++, kterou zde využíváme, používá heuristiku k nalezení středů shluků pro klasický k-means algoritmus.

- 1. Náhodně se vybere první střed  $c_1$  ze všech bodů dat.
- 2. Vypočte se vzdálenost všech bodů od tohoto středu a označí se nejkratší vzdálenost  $D(x)$  mezi jedním bodem dat a již zvoleným středem.
- 3. Zvolí se nový střed  $c_i$  náhodně ze všech dat s pravděpodobností

$$
P = \frac{D(x)^2}{\sum_{x \in n} D(x)^2}.
$$
\n
$$
(31)
$$

- 4. Předchozí bod opakujeme dokud není vybráno k shluků.
- 5. Následuje klasická k-means segmentace od nalezení vzdálenosti všech bodů od výše vyhodnocených středů clusterů, body se přiřadí ke každému clusteru s nejbližším středem a opět se aritmeticky průměrují body shluků a naleznou se nové středy. Krok 5 se opakuje, dokud znovu nedosáhneme clusterů, které se nemění, nebo konečného počtu iterací.

Takto vyhodnocená segmentace je aplikována na vybrané fotky z vytvořené databáze ze sytému WILLIAM (viz kapitola 5). Obrázky jsou tak rozčleněny na 3 hlavní nezávislé shluky, stejných nebo velice podobných barev, převedených na různé barevné prostory (viz kapitola 3).

## 7 Návrh a popis algoritmu klasifikace dat

Hlavním cílem tvořeného algoritmu bylo zpracování a klasifikace dat, položení základů statistiky snímků širokoúhlého systému a následné programové zajištění funkčnosti v prostředí MATLAB. Pro získání a vytvoření statistiky potřebujeme velké množství fotografií zaznamenaných systémem WILLIAM. Celkově se nám povedlo zpracovat přesně 792 fotografií z 15 různých dní v měsíci únoru a březnu 2016. Příklad jedné z fotografií je uveden na obrázku 1.

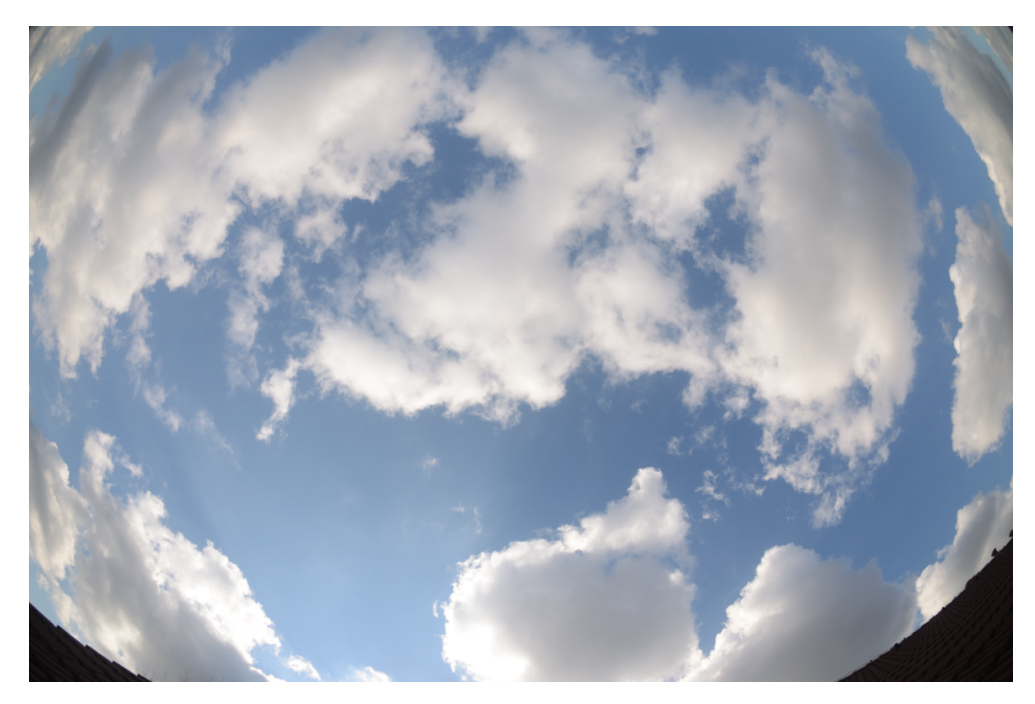

Obrázek 1: Příklad snímku ze systému WILLIAM obsahující čisté nebe a oblaka typu Cumulus.

#### 7.1 Klasifikace oblaků

Základním prvkem algoritmu bylo vytvoření databáze z dostupných fotografií (příklad uveden v tabulce 2). Celá databáze byla tvořena v programu Microsoft Excel. V prvním kroku jsme zaznamenali čísla u každé získané fotografie, kterou jsme měli k dispozici, následně zapsali její název. Dalším bodem bylo vybrání vhodných fotografií pro zpracování (dostatečně osvětlených za dne) a jejich očíslování pro celou databázi i pro jednotlivé fotografie v daném dni. Dále následovalo datum a čas vytvoření snímků a ohodnocení atmosférických jevů, v našem případě oblačnosti, pro každý snímek zvlášť. Hlavní rozdělení bylo provedeno podle meteorologické klasifikace (viz kapitola 2) do 10 základních druhů a následně do námi vytvořených 4 skupin

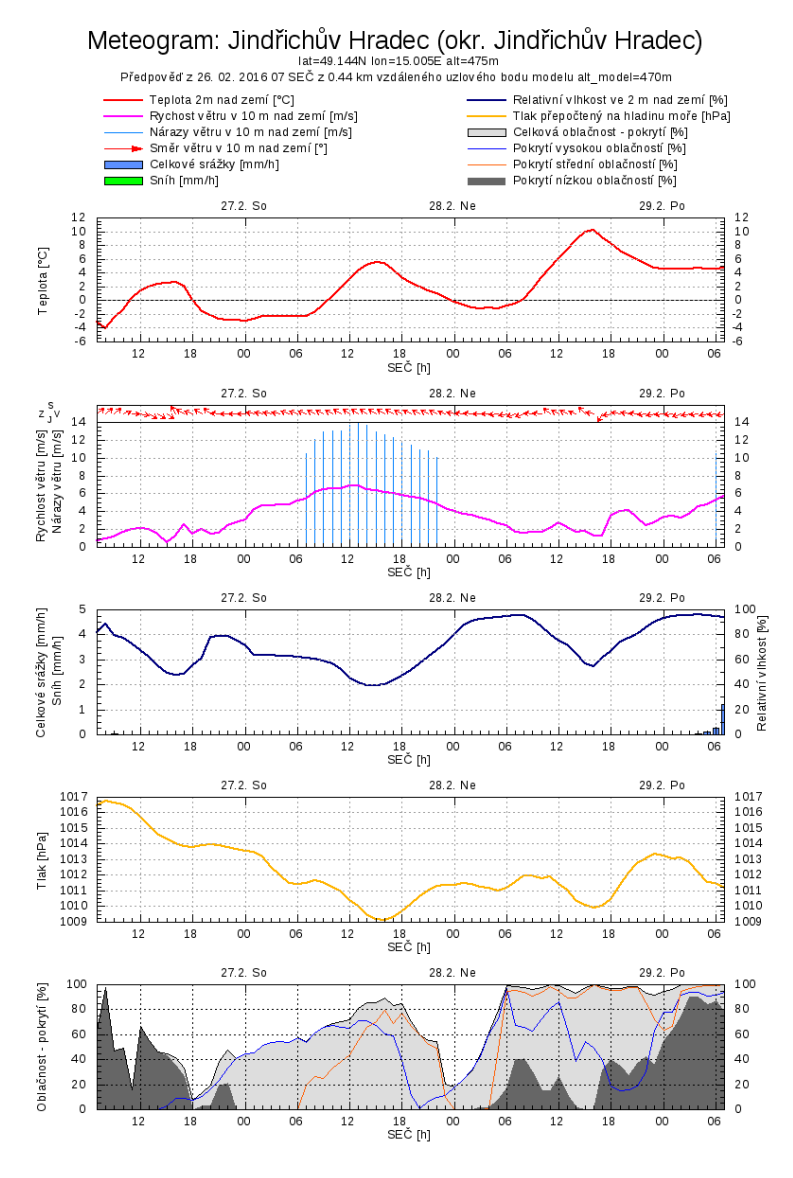

Obrázek 2: Příklad meteogramu [29]

podle podobnosti oblaků (viz sekce 2.2). Velice důležitým prvkem rozeznávání samostatných druhů oblaků bylo nastudování jejich rozdílů, podobností a jevů, které vytvářejí při různých povětrnostních podmínkách.

Takto vytvořená prvotní analýza umožnila přiřazení jednotlivých oblak do databáze. Další informace k rozeznání typu oblačnosti na fotografiích jsme získali z Českého hydrometeorologického ústavu [29]. Vykreslený me-

| Příklad klasifikace podle druhů oblaků |                 |     |     |  |                                      |     |  |  |  |  |
|----------------------------------------|-----------------|-----|-----|--|--------------------------------------|-----|--|--|--|--|
| č                                      | dat.            | čas |     |  | Čisté nebe Cumulus Altocumul. Cirrus |     |  |  |  |  |
|                                        | 04.03.2016 7:10 |     |     |  |                                      |     |  |  |  |  |
|                                        | 04.03.2016 7:20 |     | 1.4 |  |                                      |     |  |  |  |  |
|                                        | 04.03.2016 7:30 |     |     |  |                                      | 3   |  |  |  |  |
|                                        | 04.03.2016 7:40 |     |     |  |                                      | 1.3 |  |  |  |  |

Tabulka 2: Ukázka části databáze s již přiřazenými shluky

teogram (obrázek 2) kromě teploty v [◦C], rychlosti větru v [m/s], celkových srážek [mm] a tlaku [Pa] ukazoval procentuální oblačnost okresu Jindřichův Hradec, kde se systém WILLIAM nacházel. Graf oblačnosti na ose x vykresloval čas příslušného dne a i jistou předpověď dnů následujících. Osa y reprezentovala zmíněnou procentuální oblačnost. V grafu se nacházely křivky 4 typů. První modrá zobrazovala procentuální hodnotu a pokrytí vysokou oblačností, druhá oranžová pokrytí středním typem oblačnosti a tmavě šedá udávala hodnoty nízké oblačnosti. Světle šedá křivka a plocha pod ní popisovala uvedenou celkovou oblačnost v danou hodinu a den. Díky tomuto grafu jsme mohli částečně ověřit hypotézu prvotního hodnocení typu oblaku na snímkách a mnohem přesněji určit, o jaký oblak se jedná, i přes jejich podobnost.

Zaznamenáno bylo také, zda se fotoaparát nachází ve srážkovém, nebo bezesrážkovém stavu - zdali je systém pokryt dešťovými kapkami, jinými srážkami či nikoliv. V neposlední řadě databáze obsahovala informace o poloze slunce na fotografiích v daném clusteru a vyřazeném shluku procesem k-means segmentace, popsaným dále.

Širokoúhlý WILLIAM byl nastaven na zaznamenávání fotografií v RAW formátu, respektive NEF (viz sekce 4.1) v barevném prostoru sRGB zjištěném z EXIF dat ukázaných na příkladu obrázku 3 na straně 39.

|                            | File Info 1                            | Camera Info             |                 |  |  |
|----------------------------|----------------------------------------|-------------------------|-----------------|--|--|
| File:                      | 2016 02 26 13 10 28.nef                | Device:                 | Nikon D5100     |  |  |
|                            | Date Created: 05.04.2016 14:24:39      | Lens:                   | 10mm f/2.8G     |  |  |
|                            | Date Modified: 26.02.2016 14:27:24     | Focal Length: 10mm      |                 |  |  |
| File Size:                 | $14.4 \text{ MB}$                      | Focus Mode: Manual      |                 |  |  |
|                            | Image Size: L (4928 x 3264)            | AF-Area Mode:Single     |                 |  |  |
|                            | File Info 2                            | VR.                     |                 |  |  |
| Date Shot:                 | 26.02.2016 13:10:06.50                 | AF Fine Tune:           |                 |  |  |
|                            | Time Zone an UTC+1, DST:ON             |                         | <b>Exposure</b> |  |  |
|                            | Image Quality: Compressed RAW (14-bit) | Aperture:               | f/2.8           |  |  |
|                            | <b>Image Settings</b>                  | Shutter Speed 1/2000s   |                 |  |  |
| White Balance Auto, 0, 0   |                                        | Exposure Mod Manual     |                 |  |  |
| Color Space: SRGB          |                                        | Exposure Con 0EV        |                 |  |  |
| High ISO NR: ON (Normal)   |                                        | <b>Exposure Tuni</b>    |                 |  |  |
| Long ExposuriOFF           |                                        | Metering:               | <b>Matrix</b>   |  |  |
| Active D-Lighti OFF        |                                        | ISO Sensitivity ISO 100 |                 |  |  |
| Image Authent              |                                        |                         | Flash           |  |  |
| <b>Vignette Contri</b>     |                                        | Device:                 |                 |  |  |
| <b>Auto Distortion OFF</b> |                                        | Quick Adjust: 0         |                 |  |  |
|                            | Picture Contro [SD] STANDARD           | Sharpening: 3           |                 |  |  |
|                            |                                        |                         |                 |  |  |

Obrázek 3: Příklad EXIF dat z fotek systému WILLIAM.

#### 7.2 Převod a barevná transformace snímků

Prvním úkolem byla transformace snímků do bezeztrátového TIFF formátu. Zde jsme využili volně stažitelný program od společnosti Nikon s názvem CAPTURE NX-D dostupného z [30]. Ten umožňuje 8 bitovou TIFF konverzi společně s nastavením vyvážení bílé na výše zmíněných 6000K pro denní světlo.

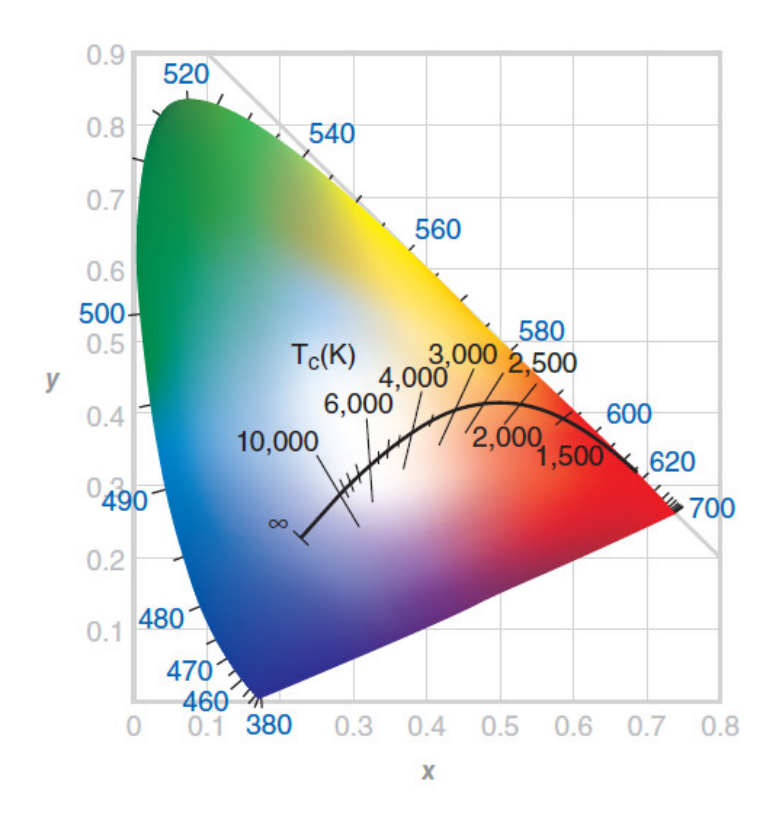

Obrázek 4: MKO diagram se zobrazení barevné teploty [31]

Tím jsme dostali fotografie stejného osvětlení použitelné pro další zpracování. Celá transformace trvala průměrně 8 minut pro jeden den zaznamenaných dat, přibližně 120 minut celkem, a po konverzi již původní fotografie v NEF formátu nebyly relevantní. Při původním rozlišení fotografií 4928x3264 pixelů jsme narazili na problém s výpočetní náročností zpracování. Díky tomu jsme zvolili jejich zmenšení přibližně 4 krát na velikost 1200x800 pixelů. K tomu byl vytvořen jednoduchý skript oriznuti.m v prostředí MATLAB. Ten načítá data ze zvoleného uložiště a zmenšuje fotografie na již zmíněnou velikost s využitím bilineární interpolace [18, 8] snížením rozlišení obrazu. Jedná se o druh neadaptivní interpolace (pracující pro celou plochu obrazu stejně) sloužící jako kompromis mezi ostatními volitelnými.

Interpolací je obecně myšlen proces, kdy získáváme data o neznámé poloze z dat již známých. Nejjednodušeji pracující interpolace, buď žádná, nebo nejbližších sousedů, kdy pro hodnotu nového pixelu je přiřazena hodnota sousedního, přichází s nejrychlejším výsledkem, ale je nejméně přesná. Často tak dochází k aliasingu (zubatost hran pixelů). Nejkvalitnější interpolací je naopak bicubická, kdy se pro vytváření nové hodnoty obrazových bodů využívá pole o rozměrech 4x4 neboli 16 okolních pixelů. Následně dochází k vážení, kdy bližší pixely mají větší důležitost oproti vzdálenějším, a je vytvořen nový obrazový bod. Pokud se zajímáme o výsledek, poskytuje bicubické interpolace nejhladší změny rozměrů fotografie, potlačuje aliasing, problémem je však časová náročnost. Volíme proto interpolaci bilineární, která je velice podobná bicubické, využívající pouze 2x2 pole kolem pixelu, a z něj vypočítává vážený průměr. Taktéž je odolná vůči aliasingu a vyznačuje se několikanásobně rychlejší výpočetní dobou než bicubická.

Po takto upravených fotografiích jsme přistoupili k samotné k-means++ segmentaci (viz kapitola 6), která je považována za jádro vytvořeného algoritmu. Zde jsme museli nejprve zvolit barevné prostory, ve kterých chceme dále pracovat a budou pro segmentaci vhodné. Z předchozích předpokladů [5] byly vybrány prostory CIELAB a CIEXYZ (viz kapitola 3) a zprvu také klasický prostor sRGB. Veškeré snímky jsme tedy převedli do těchto prostorů, opět v prostředí MATLAB, přesněji skriptem s názvem segmentace.m. Původně pro stavbu kódu na převedení snímku z sRGB barevného prostoru do CIELAB jsme využili funkci makecform [32]. Zde se objevily potíže s nedostatečnou podporou v nápovědě v MATLABu a pro převod do žádaných barevných prostorů byla definována nefunkční syntaxe. Ta přiřazovala nejasné hodnoty snímkům převedených do určitého barevného prostoru. Díky zmíněným důvodům jsme se rozhodli od této funkce upustit. Místo toho jsme využili defaultně definované funkce rgb2lab a rgb2xyz pro veškeré hodnocené fotografie. Pro prostor CIELAB jsme uvažovali jenom chromatické členy a intenzitu světla odstranili. U prostoru XYZ jsme mohli zanechat veškeré souřadnice, jelikož se jedná o chromatické složky, k-means segmentace dává stejné výsledky jak pro 2, tak pro 3 souřadnice a normování se provádí až dále.

#### 7.3 Segmentace a barevná maska

Samotný k-means algoritmus je volán funkcí k-means obsaženou v knihovnách MATLABu. Pro nastavení správné funkce k-means++ užíváme Euclidovskou vzdálenost bodů segmentace, počet opakování iterací jsme nastavili na 3 podle teoretického základu a počet shlukovaných míst na fotografii rovněž na 3. Z důvodu, že funkce k-means nepodporuje načtení dat z normálně rozloženého obrázku s hodnotami pixelů, museli jsme pomocí příkazu reshape transformovat každou z dimenzí obrázku pro R, G, B složky do sloupcové matice. Každý ze sloupců obsahoval data patřící jedné dané dimenzi.

Matice s 2 sloupci pro LAB (a\*, b\* dimenze) a 3 sloupcová pro XYZ, s jednotlivými sloupci pro x, y, z chromatických složek. Nastavená funkce s těmito parametry provedla segmentaci snímku podle barevné podobnosti do přednastaveného počtu shluků a rozdělila ho na 3 sektory – černé, bílé a šedivé. Vytvořená nová data jsme museli znovu pomocí příkazu reshape pře-

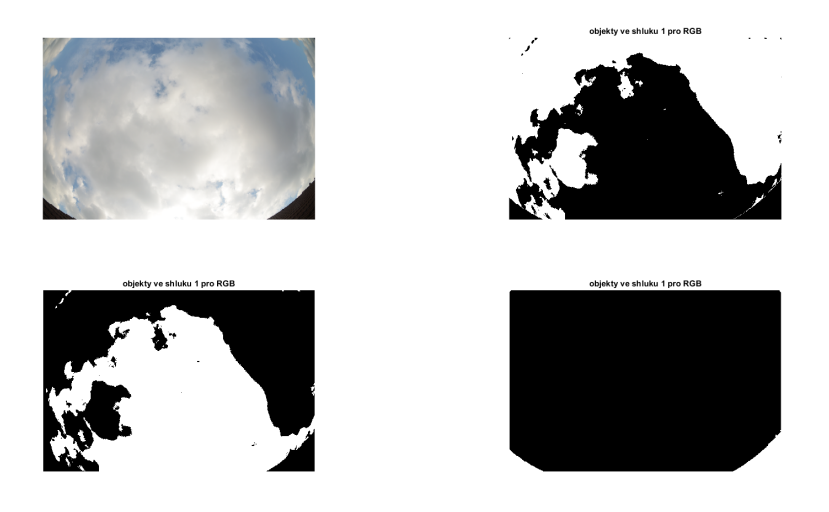

Obrázek 5: Vyhodnocení RGB prostoru po segmentaci

transformovat na rozměry (původní) fotografie (1200x800). Tyto jednorozměrné obrázky s hodnotami shluků jsme pro všechny barevné prostory uložili do příslušně vytvořené složky, abychom zanechali stejné hodnoty sektorů pro opakované vykreslení. Veškeré obrázky clusterů jsme následně znovu v nově vytvořeném skriptu vykresleniclusteru.m načetli. Pomocí příkazu subplot jsme vykreslili veškeré shluky do jednoho grafu společně s původní fotografií a hodnotili úspěšnost segmentace. Pro tento postup jsme použili nejprve menší počet fotografií, pro co nejrychlejší hodnocení prvotních výsledků.

Z prvních zkoumaných dat bylo zřejmé, že prostor RGB udává nepřesné hodnoty a shlukuje oblaka s čistou oblohou ve špatně tvarované sektory (obrázek 5). Tím jsme potvrdili původní předpoklad, který považoval tento barevný prostor za nepoužitelný, udávající zkreslené hodnoty. Z důvodu uvedeném v předchozích větách jsme od tohoto prostoru pro segmentaci ustoupili a věnovali se zbylým 2 zvoleným, které dávaly již mnohem přesnější výsledky. Dále jsme zjistili, že okraje fotografií, obsahující díky celooblohovému snímání objektivem typu rybí oko části střech okolí, se nekorektně shlukují s atmosférickými jevy oblaků (obrázek 6). Z tohoto důvodu jsme museli přistoupit k přidání jednoho shluku při segmentaci, a tím docílit odstranění těchto okrajů. Parametr k-means segmentace clusterů se tak zvýšil ze 3 na 4. Předchozí postup k-means jsme zopakovali pro testované fotografie stejným způsobem jen pro 2 prostory a 4 shluky a opět vykreslili výsledky. Z nich bylo patrné, že původní problém se spojenými okraji fotek s oblačností nebo čistým nebem přetrvával (obrázek 6 shluk 4).

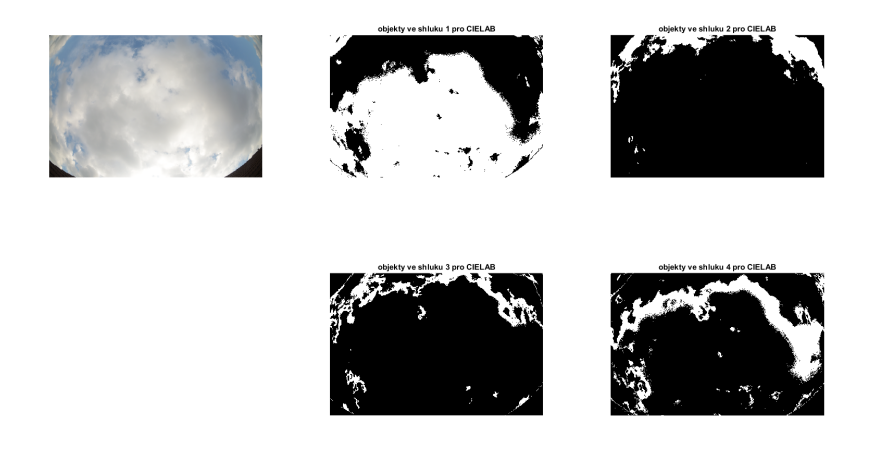

Obrázek 6: Špatné vykreslení clusterů a spojení okrajů snímků pro prostor CIELAB

Ani zvýšení počtu clusterů na 5 nepřineslo chtěné segmenty a výsledky byly stále spojeny s okolními oblaky. Rozhodli jsme se tyto okraje ze snímků odstranit.

Jelikož veškeré fotografie jsou snímány ve stejné poloze, šlo snadno vykreslit jeden snímek, odečíst mezní body nechtěných okrajů a za vytvoření nového skriptu v MATLABu s názvem OREZMASKOU.m toto odstranění provést. Vytvořili jsme jedničkovou matici s rozměry fotografií (1200x800), následně jsme díky for cyklům prošli veškeré pixely načteného snímku a začernili nežádoucí okraje. Z důvodu, že i pixely předchozích okrajů snímku se RGB hodnotami blížily černé barvě, rozhodli jsme se zvolit barvu okrajů takovou, aby se s nejvyšší pravděpodobností ve spektrálním rozložení oblohy nenacházela. Z původních předpokladů obloha nabývala hodnot barev bílého světla uprostřed MKO diagramu (obrázek 4), případně se blížila od čistě bílé k modré. Vycházením z tohoto předpokladu jsme zvolili začerněné okraje převést na co nejvíce zelenou barvu s hodnotami pixelů (R=0, G=255, B=0), nacházející se v horním okraji pro co nejvyšší bod RGB gamutu v MKO barevném diagramu. Změněná maska byla aplikována na všechny fotografie (obrázek 7) databáze a zabrala zhruba 2 minuty pro 1 den, respektive 30 minut pro zkoumané fotografie 15 dnů.

Takto použité zastínění okrajů již zajistilo správné rozdělení segmen-

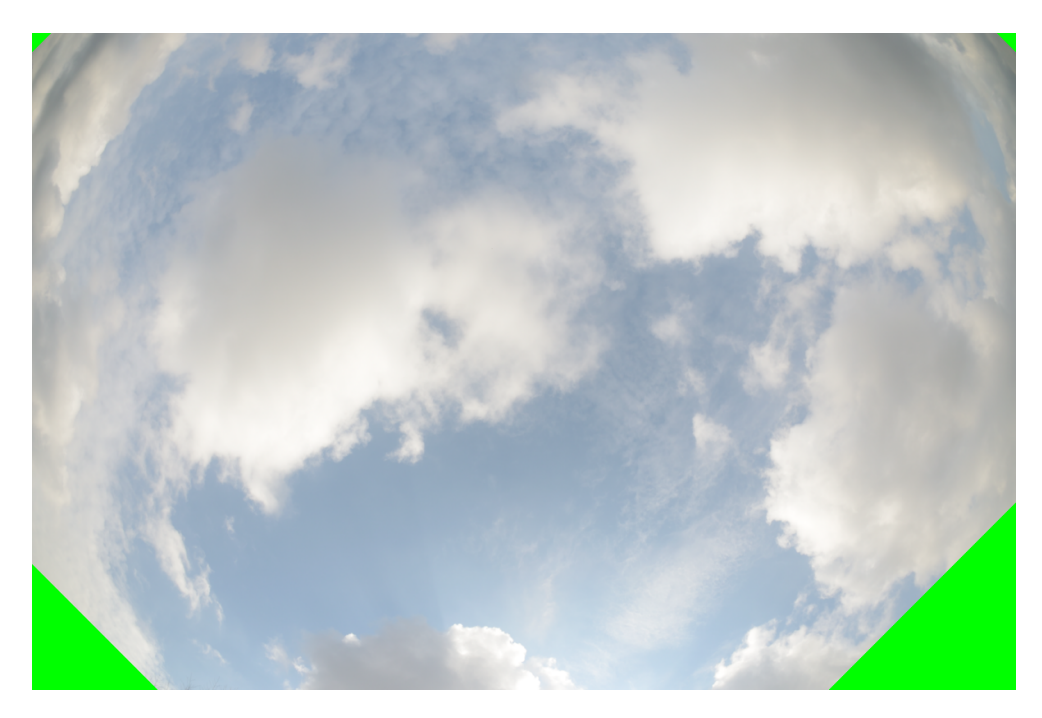

Obrázek 7: Vytvořená maska

tace u testovaných fotografií. Ta důkladně oddělila zelené okraje od zbytku obrazu a vytvořila svůj vlastní shluk. Zbylé 3 shluky tedy patřily už jenom atmosférickým jevům, které jsme hodnotili. Všechny tyto úpravy jsme přenesli do původních parametrů funkce k-means a aplikovali ji na celou databázi fotografií. Výpočet segmentace, přesněji oddělení jednotlivých shluků na zadaném snímku podle výše zmíněných kritérií a procesů (kapitola 6), zabral přibližně 25-30 minut pro 1 uvažovaný den (asi 55 fotografií), celkově bezmála 8 hodin.

#### 7.4 Tvorba databáze a přiřazení shluků

Vytvořené a uložené clustery pro každou z fotografií a pro každý ze 2 prostorů jsme následně vykreslili. I tento proces díky výpočetní náročnosti trval přibližně 5 minut pro oba prostory a jeden hodnocený den. Vykreslené clustery měly hodnotu 1-4 podle vytvořeného čísla daného shluku. Podle podobnosti s rozdělením oblohy pro jednotlivá oblaka byly shluky připsány danému druhu oblačnosti v databázi, následně i vytvořeným skupinám. Zaznamenán byl také již zmíněný shluk pro oddělené okraje fotografie či cluster určující polohu slunce. Zápis do databáze jsme uvedli zvlášť pro prostor CIELAB a CIEXYZ. Tento proces byl na utváření algoritmu pro zpracování fotografií nejpracnější a zabral nejdelší časový úsek rovnající se několikadennímu až týdennímu výzkumu.

#### 7.5 Prvotní výsledky segmentace

Při vykreslování jednotlivých snímků s příslušnými clustery jsme pozorovali mnohem lepší výsledky oddělení oblaků při použitém prostoru CIELAB (obrázek 8) než při CIEXYZ (obrázek 9). Především při rozeznání oblak vysokého patra (viz kapitola 2) docházelo k mnohem častějším spojením se shlukem čisté oblohy než u druhého zkoumaného prostoru. Spojování shluků podobnostních skupin oblaků se nejevilo jako ojedinělý úkaz, naopak pro XYZ se tato skutečnost stávala mnohokrát u řady hodnocených snímků. Pozorována byla i závislost segmentace na poloze slunce, které osvětlovalo oblaka pod různým úhlem v průběhu celého dne a měnilo tak jejich barevnost. Díky tomu se stávalo, že v tomto prostoru spojila segmentace ozářená bílá oblaka s ozářeným nebem. Tento jev byl patrný také u CIELAB, avšak v menší míře, a segmentace zde vycházela mnohem přesněji.

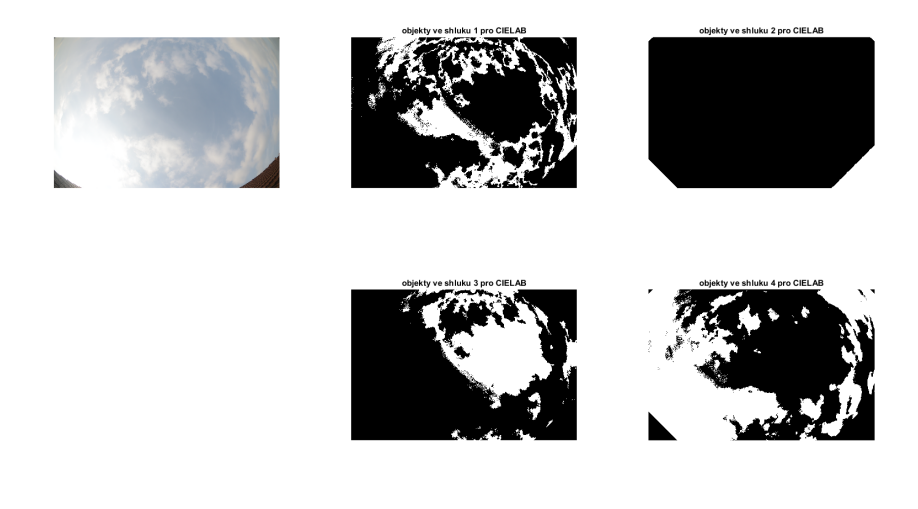

Obrázek 8: Ukázka výsledků segmentace pro prostor LAB. Snímek z databáze 27.3.2016 10:50. Shluky jsou rozděleny na oblaka typu Cumulus, oblaka typu Cirrus, čisté nebe a oříznuté rohy fotografie.

Dalším pozorovaným úkazem byla přesnější segmentace pro méně osvícená oblaka při stmívání v prostoru CIELAB (obrázek 10). Díky tomu jsme po delší denní dobu mohli pozorovat správnou segmentaci a dělení oblak do skupin než u prostoru CIEXYZ (obrázek 11). U té od jistého času a osvětlení oblohy vycházela segmentace s nepřesnými shluky a nerespektovala rozložení jednotlivých druhů oblačnosti. Naopak u pár snímků se jevilo lepší rozeznání níže situovaných oblaků pro zataženou oblohu, kdy prostor LAB tyto oblaka nerozlišoval a pojil je s ostatními shluky. Poznamenejme však, že tyto druhy oblaků by měly být velice podobně spektrálně rozloženy.

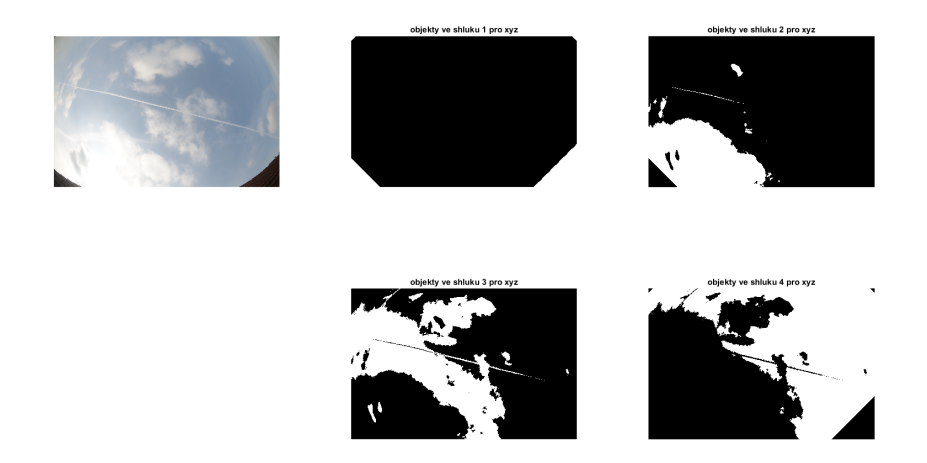

Obrázek 9: Ukázka výsledků segmentace pro prostor XYZ. Snímek z databáze 27.3.2016 11:10. Shluky jsou rozděleny na oblaka typu Cumulus, oblaka typu Cirrus, čisté nebe a oříznuté rohy fotografie. Segmentace není tak přesná jako u prostoru CIELAB.

Celkovým pozorováním při průchodu všemi hodnocenými fotografiemi můžeme zhodnotit mnohem lepší oddělení různých oblaků podle skupin podobnosti a jejich hranic u prostoru CIELAB než u CIEXYZ.

#### 7.6 Zpracování přiřazených dat

S celkově ohodnocenými snímky a přiřazenými shluky jsme vytvořili MATLAB skript s názvem statika.m, který načítá hodnoty shluků ze skupin podobných oblaků (tabulka 2.2).

| Rozdělení do skupin |          |                |          |      |     |                             |    |                |
|---------------------|----------|----------------|----------|------|-----|-----------------------------|----|----------------|
| ID                  | č. fotky | číslo          | datum    | čas  | 1.  | 2.                          | 3. | 4.             |
| 2016_03_04_07_10    | 531      |                | 4.3.2016 | 7:10 |     |                             |    | 4              |
| 2016_03_04__07_20   | 532      | $\overline{2}$ | 4.3.2016 | 7:20 | 4   | 3                           |    | 1.4            |
| 2016_03_04__07_30   | 533      | 3              | 4.3.2016 | 7:30 | 3   |                             |    | $\overline{2}$ |
| 2016_03_04__07_40   | 534      | 4              | 4.3.2016 | 7:40 | 3   | $\mathcal{D}_{\mathcal{L}}$ |    |                |
| 2016_03_04__07_50   | 535      | 5              | 4.3.2016 | 7:50 | 2.4 |                             |    |                |
| 2016_03_04_08_00    | 536      | 6              | 4.3.2016 | 8:00 |     | $1.3\,$                     |    | 2              |

Tabulka 3: Přiřazení čísla shluků skupinám podle podobnosti oblaků (2.2)

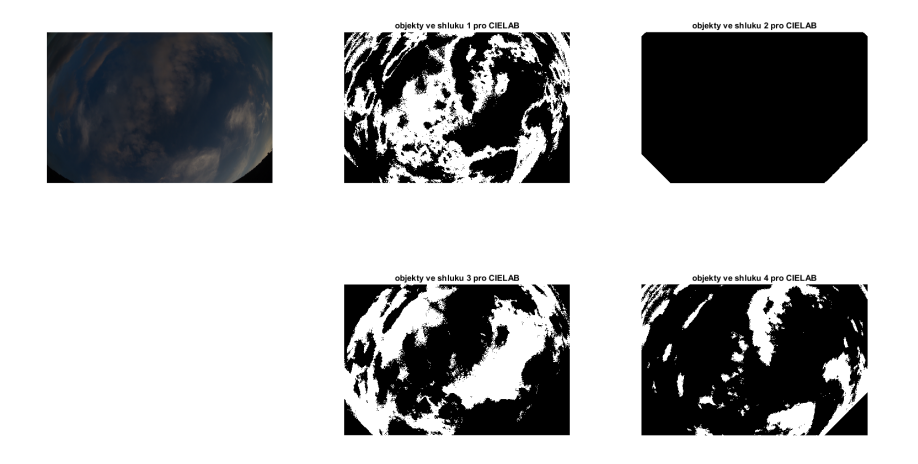

Obrázek 10: Na tomto obrázku lze vidět, že segmentace v prostoru CIE-LAB dává přesné výsledky i při zatemněné obloze ve večeních hodinách. Oblaka typu Cumulus zde byla správně oddělena od čistého nebe. Fotografie číslo 715 zaznamenána 7.3.2016 v 17:30.

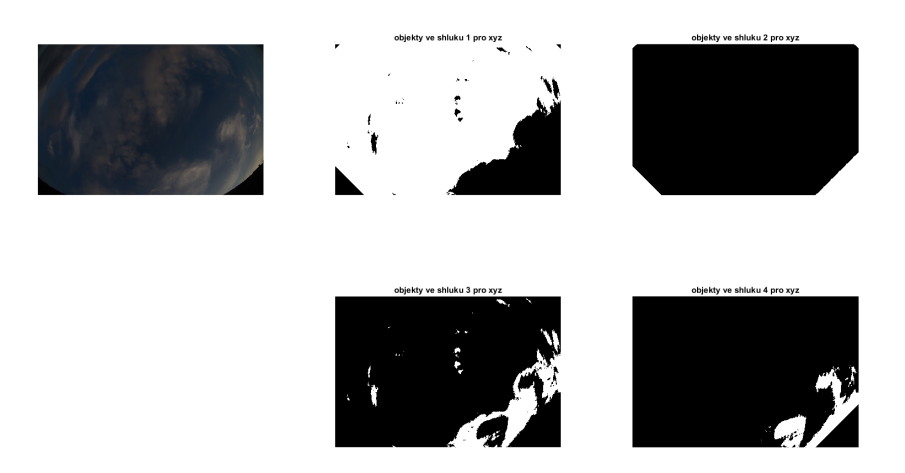

Obrázek 11: Podle uvedených výsledků segmentace můžeme říct, že v prostoru CIEXYZ se jednotlivé skupiny oblaků ve večerních hodinách při zatemněné obloze oddělují do velice nepřesných shluků. Oblaka typu Cumulus jsou zde spojena s čistým nebem. V porovnání s CIELAB je tento prostor pro segmentaci skupin oblaků ve večerních hodinách a při slabém osvětlení slunečním světlem nevhodný. Fotografie číslo 715 zaznamenána 7.3.2016 v 17:30.

Dřívějším krokem však bylo převedení těchto skupin pro jednotlivé dny do oddělených textových souborů z důvodu zajištění kompatibility nahrávaných dat. Následně byly veškeré hodnoty roztříděny. K datům z textových souborů byly přidány jednotlivé fotografie (zmenšené, bez použité masky), společně s uloženými clustery. Díky takto připraveným zdrojovým datům jsme mohli zadat shluk přiřazený určitému dnu, pracující s plochou původního snímku, a zaznamenat barevné hodnoty takto vybraných pixelů, odpovídající segmentovým oblastem. Pro každou oblast shluku se z těchto hodnot vypočetl aritmetický průměr [33] vypočtený následujícím vzorcem

$$
\bar{x} = \frac{1}{N} \sum_{i=1}^{N} x_i.
$$
\n(32)

Aritmetický průměr  $\bar{x}$ ,

 $x_i$  přísluší jednotlivým vzorkům,

N je počet vzorků.

K tomu byla použita funkce mean.

Abychom nemuseli určovat nepoužitelné hodnoty nevybraných začerněných shluků pro určitou fotografií, specifikovali jsme předchozí funkci příkazem nonzeros, neumožňující započítávat nulové elementy obrazové matice. Následně jsme vypočetli směrodatnou odchylku [33, 34] předchozích hodnot ploch funkcí std, taktéž respektující nenulové prvky obrazové matice (nonzeros). Vzorec pro standardní odchylku má tvar

$$
s = \sqrt{\frac{1}{N-1} \sum_{i=1}^{N} (x_i - \bar{x})^2},
$$
\n(33)

s standardní odchylka,

 $\bar{x}$  odpovídá aritmetickému průměru,

 $x_i$  jsou jednotlivé vzorky,

N znázorňuje počet vzorků.

Tento proces prověřování výpočtů směrodatných odchylek jsme provedli pro všechny 3 dimenze CIELAB (L, a\*, b\*) a CIEXYZ (X, Y, Z). Důvodem byla aplikace jednorozměrných obrázků s clustery na sice barevně transformovaný, avšak stále 3 dimenzionální snímek. Tímto postupem jsme získali data ve tvaru skupin, kterými byly: přiřazené shluky, průměr shluku pro L kanál, jeho směrodatnou odchylku, průměr shluku pro a\* kanál, jeho odchylku a stejně i pro kanál b\*. Tím jsme získali vektor o 7 prvcích. Popsaný proces probíhal identicky pro veškeré fotografie zaznamenané v databázi. Získaná matice vektorů jednotlivých snímků byla uložena do textového souboru výsledkyLAB.txt (tabulka 4).

| Výsledné hodnoty pro CIE LAB |        |            |           |                     |           |                |  |  |  |
|------------------------------|--------|------------|-----------|---------------------|-----------|----------------|--|--|--|
| skupina                      |        | $\sigma_L$ | $a^*$     | $\sigma_{\alpha^*}$ | $h^*$     | $\sigma_{h^*}$ |  |  |  |
|                              | 43.894 | 14.581     | $-1.4053$ | 1.2790              | $-12.325$ | 4.7503         |  |  |  |
| $\overline{2}$               | 59.066 | 10.176     | 4.2933    | 0.9326              | $-3.9074$ | 4.8387         |  |  |  |
| 3                            | 34.095 | 9.6503     | $-0.8621$ | 0.5421              | 0.6858    | 0.6134         |  |  |  |
| 4                            | 29.424 | 7.2928     | $-0.4990$ | 1.4382              | $-21.281$ | 1.3718         |  |  |  |

Tabulka 4: Příklad výsledných hodnot pro všechny skupiny

| Výsledné hodnoty pro CIE XYZ |         |            |                               |            |         |            |  |  |  |
|------------------------------|---------|------------|-------------------------------|------------|---------|------------|--|--|--|
| skupina                      | X       | $\sigma$ x |                               | $\sigma v$ |         | $\sigma$ z |  |  |  |
|                              | 0.27055 | 0.11799    | 0.28939 0.12600               |            | 0.44005 | 0.12677    |  |  |  |
| $\overline{2}$               | 0.27570 | 0.09202    | 0.29828 0.09766               |            | 0.42601 | 0.09344    |  |  |  |
| 3                            | 0.31242 |            | $0.04907$ $0.33320$ $0.05232$ |            | 0.35436 | 0.05611    |  |  |  |
| 4                            | 0.22475 | 0.02932    | 0.26375 0.03179               |            | 0.48871 | 0.04530    |  |  |  |

Tabulka 5: Příklad výsledných hodnot pro všechny skupiny

Totožný postup představovalo vytěžení dat pro CIEXYZ barevný prostor. Jelikož jsme při barevné transformaci získali opět barevné složky X,Y,Z, museli jsme je za pomoci vzorce (6) normovat na trichromatické členy. Zde již hodnoty odpovídaly a mohly být zapsány do textového souboru s výsledky XYZ.txt (tabulka 5) ve stejném pořadí jako pro předchozí prostor, pouze se záměnou L,a\*,b\* za X,Y,Z. Výsledné soubory obsahovaly každý více než 1100 řádků.

#### 7.7 Vykreslení

V posledním kroku algoritmu zbývalo vykreslení nasbíraných dat. Oba vytvořené soubory s výsledky jsme načetli skriptem vykreslenivysledku.m. Zde bylo důležité vybrat správný sloupec hodnot a jeho odchylku.

Pro CIELAB sloupce 4, 5, 6, 7 a CIEXYZ 2, 3, 4, 5. Na voleném kanálu příliš nezáleželo, jelikož se jednalo o normované hodnoty a platil teoretický předpoklad podle vzorce  $(7)$ . Následně jsme pomocí funkce errorbarxy<sup>1</sup> vykreslili do grafu s osami a\*, b\* respektive x, y jednotlivé body. Barevnost bodů se řídila podle dříve přiřazené skupiny, uložené v textových souborech. Již na první pohled se body shlukovaly podle teoretického předpokladu do 4 zvolených podobnostních skupin (obrázek 12).

Kvůli zobrazení přesných středů těchto shluků jsme použili opět příkaz

<sup>1</sup>http://www.mathworks.com/matlabcentral/fileexchange/40221-plot-data-with-errorbars-on-both-x-and-y-axes

mean a std, počítající jejich průměr a odchylku, a následně tyto středy barevnými body vykreslili do nových grafů reprezentující místa nejčastějšího pravděpodobnostního výskytu oblačnosti dané skupiny oblaků (obrázek 14).

Pro lepší přehlednost a ukázku přesné pozice mraků v barevných diagramech jsme výsledné body nechali vykreslit bez směrodatné odchylky (obrázek 13). K tomu byl využit příkaz plot.

Standardní odchylka na předchozích grafech (obrázek 12) především znázorňuje barevný rozptyl oblaků při osvícení denním světlem. To se však může přes den velice lišit, jelikož po dobu celého dne mohou být oblaka různě osvětlena sluncem, zároveň se mohou překrývat, nebo nemusí být dobře rozeznatelná. Grafy bez odchylek tak mnohem lépe zachycují barevné rozložení jednotlivých oblaků.

Takto zobrazené finální grafy jsme uložili a testovali na nich původní předpoklady a další zobrazené jevy.

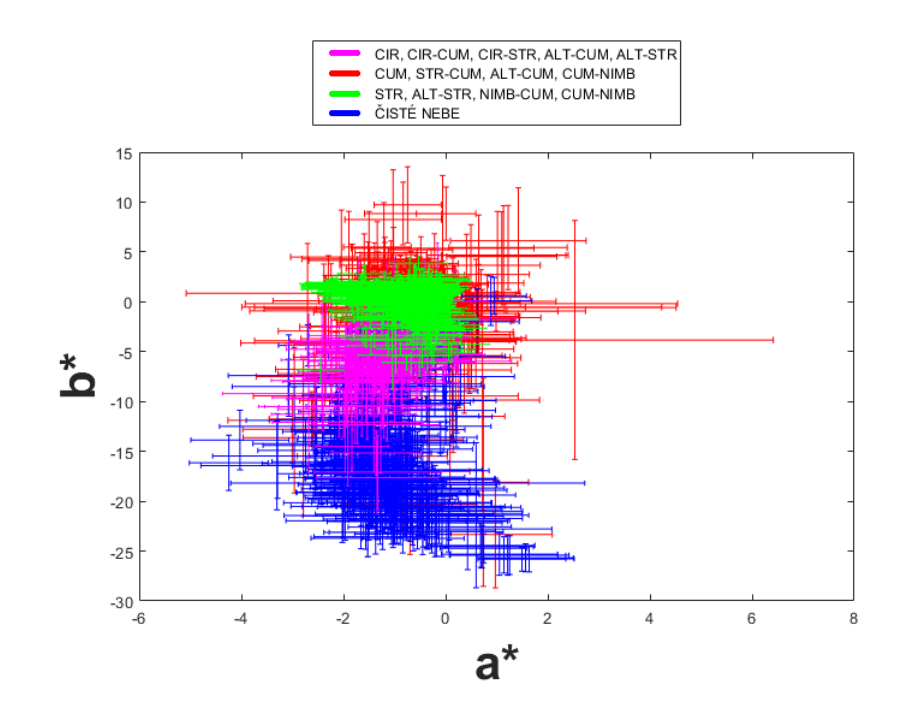

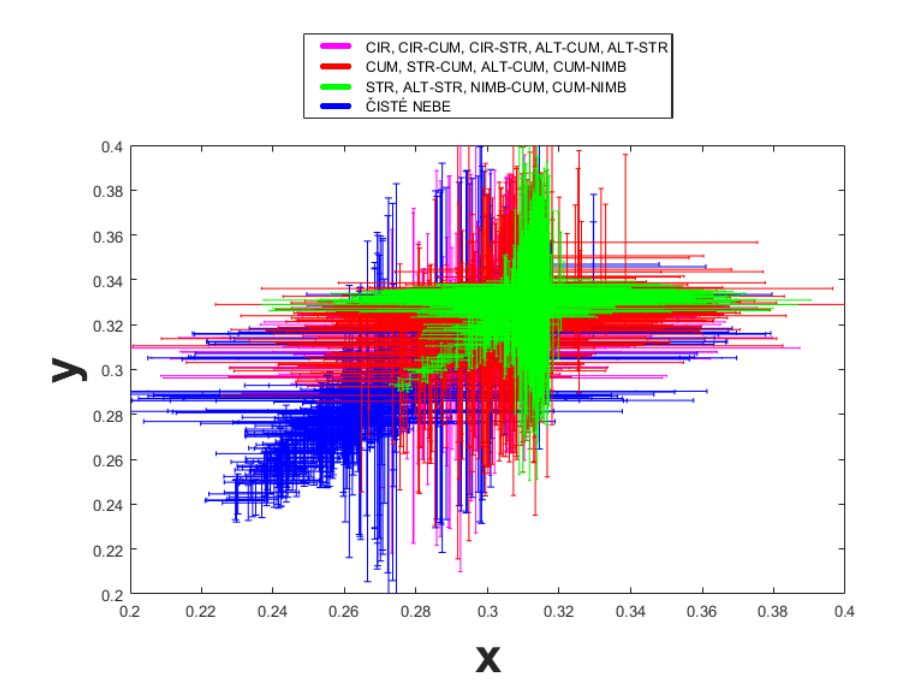

Obrázek 12: Zde jsou vykresleny barevné diagramy pro prostory CIE-LAB (na předchozí stránce) a CIEXYZ (na této stránce). Každý z bodů grafu určuje barevnou pozici jednoho oblaku v daném barevném prostoru pro průměrované barevné hodnoty vytvořeného shluku k-means++ segmentací, které obsahoval ve zvoleném prostoru. Postranní laloky jednotlivých bodů znázorňují směrodatné odchylky. Ta určuje barevný rozptyl oblaků za denního světla. Jelikož přes den bývají oblaka různě osvícena sluncem, případně špatně rozeznatelná nebo navzájem se překrývající, nelze je často jednoznačně určit. Proto s největším rozptylem se na grafech nacházejí skupiny 2 a 4, obecně cumuly a čisté nebe, které svou barvu přes celý den často mění nebo jsou různě osvětlené, než například stratus ve skupině 3, který přes celý den příliš barevně neliší. Z grafů dovedeme také rozpoznat, které skupiny oblaků jsou si barevně nejbližší, například skupina 2 s cumuly a 3 se straty, nebo přechod čistého nebe v cirry. Obecně lze lépe poznat rozdělení do jednotlivých podobnostních skupin (kapitola 2.2), zobrazených na legendách v prostoru CIELAB. Zde byly tyto skupiny mnohem lépe patrné a dala se z nich mnohem lépe odečíst jejich poloha v barevném diagramu než u CIEXYZ. Díky tomu můžeme hodnotit prostor CIELAB jako vhodnější a použitelný pro detekci a rozdělení oblačnosti.

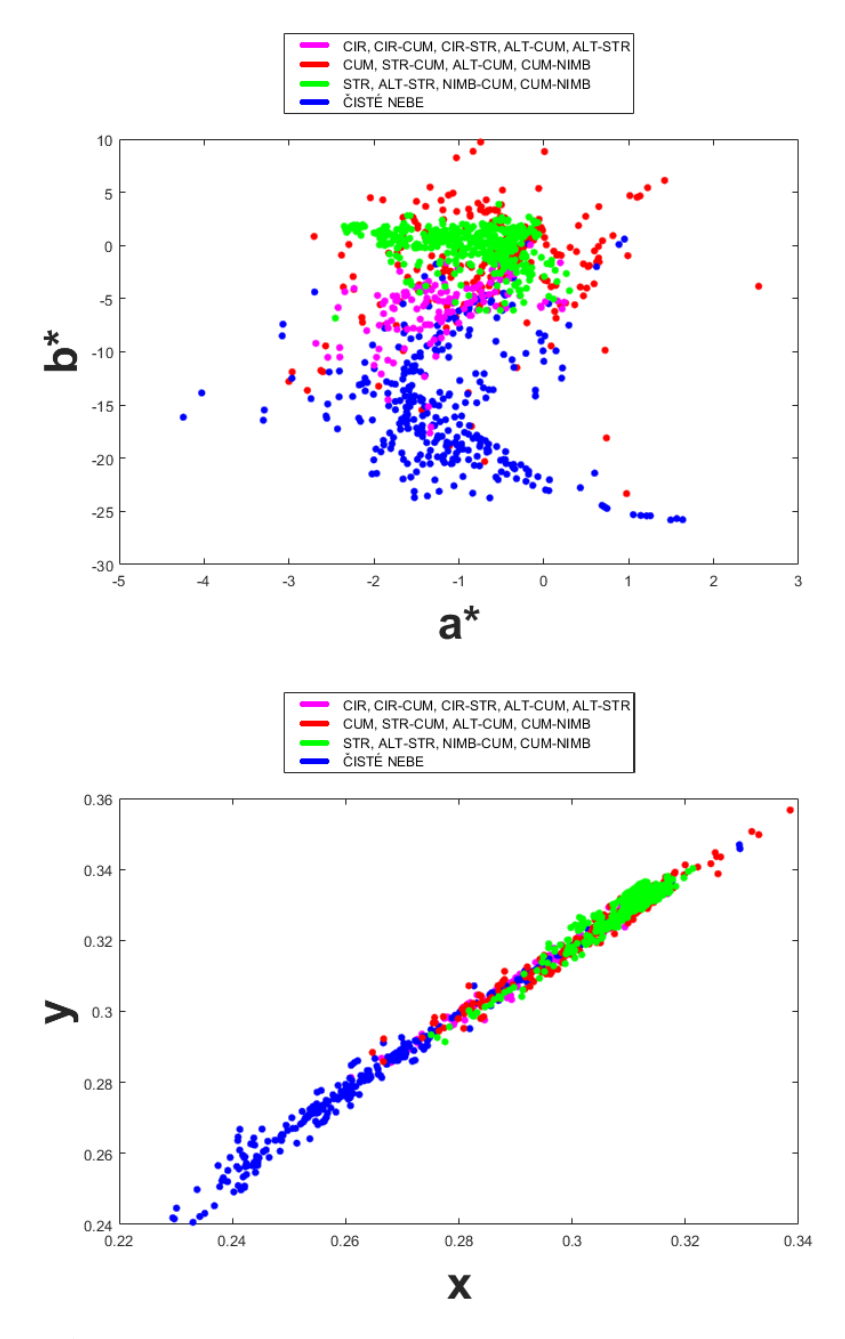

Obrázek 13: Upravené předchozí grafy s vykreslením bez směrodatné odchylky, na kterých může být lépe ukázáno, do jaké pozice v barevném diagramu pro zvolené prostory jednotlivé skupiny oblaků spadají. Díky tomu lze potvrdit předchozí rozložení bodů na grafech se směrodatnými odchylkami. Jedná se o grafy stejných barevných prostorů jako na předchozím obrázku s totožným rozdělením barev pro jednotlivé skupiny.

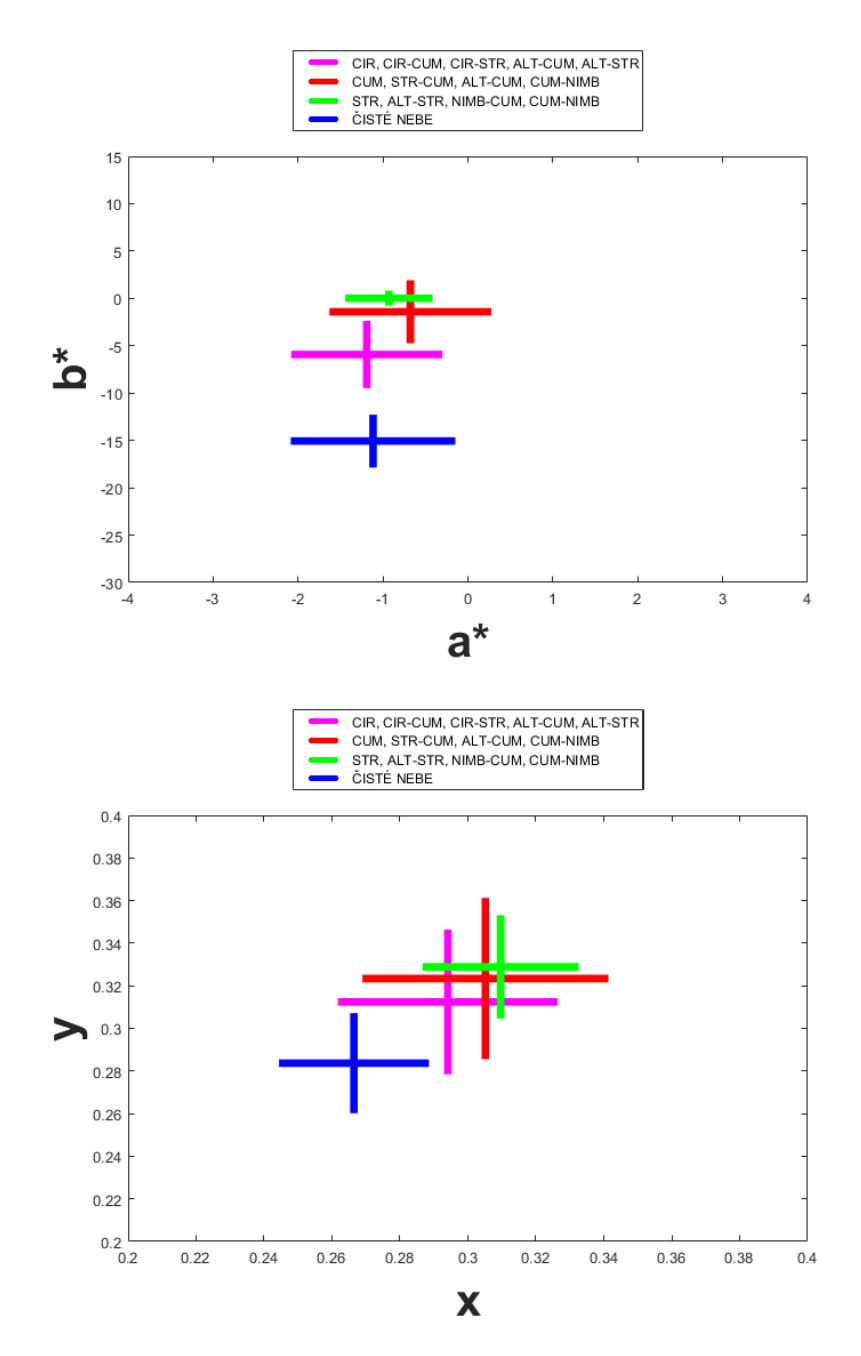

Obrázek 14: Výsledné středy shluků zobrazující jednotlivá místa v barevném diagramu, kolem kterých se nejčastěji vyskytují oblaka určité skupiny. Vytvořeny byly průměrováním všech bodů vykreslených ve výše uvedených grafech. Je patrné předcházející tvrzení, že první z grafů pro prostor CIELAB mnohem lépe oddělí jednotlivé skupiny oblaků, a z tohoto důvodu ho můžeme považovat za relevantnější pro jejich detekci něž druhý pro CIEXYZ. Barevně jsou středy rozděleny stejně jako u předchozích grafů pro totožné skupiny.

### 8 Závěr

První částí této práce byl shrnut teoretický rozbor dané problematiky, čili úseky potřebné k porozumění praktické části. Počáteční úsek teoretické části se věnoval meteorologické klasifikaci oblaků, kdy byla jednotlivá oblaka roztříděna podle podobnosti a vyjmenovány jejich nejzákladnější vlastnosti. Další kapitola pojednávala o různých barevných prostorech, jejich využití v praxi, vhodnosti pro tuto práci a jejich celkových vlastnostech. V této kapitole byla také obsažena témata o postupu vytváření barevných prostorů a podkapitola věnující se tvorbě světla a vnímání světla lidským okem.

Další sekcí jsme uvedli termín vyvážení bílé a její specifikace společně s přehledem několika málo obrazových formátů.

V několika bodech byl popsán širokoúhlý systém WILLIAM a jeho součásti funkce a použití.

Poslední teoretická kapitola se zabývala k-means a k-means++ segmentaci, jejímu popisu algoritmu a zároveň matematické definici.

Druhá polovina práce byla věnována praktické části a popisu postupu při návrhu algoritmu pro barevnou reprezentaci atmosférických jevů ze systému WILLIAM. Vytvoření databáze snímků z tohoto systému, rozeznávání jednotlivých typů oblaků a jejich rozdělení. Následovalo aplikování segmentace, rozdělení snímků do shluků a přiřazení určitým oblakům takto vytvořené clustery. Všechna přiřazená data se dále statisticky zpracovala v prostředí MATLAB, kde veškeré výpočty byly provedeny a vykresleny do chromatických grafů. V této sekci byl součástí i popis problémů při tomto návrhu a vytvoření jednotlivých řešení, např. v podobě masky obrázku pro oddělení nechtěných okrajů fotografií či přidání shlukovaných sektorů ze stejného důvodu nebo například ořezem fotografií.

Výsledkem vykreslení byly zmíněné grafy udávající rozložení jednotlivých podobnostních skupin oblaků. Zde můžeme vidět, že jednotlivé skupiny se shlukovaly do různě oddělených sekcí a při bližším statistickém prozkoumání by bylo možné tyto sekce definovat s určitou pravděpodobností přesněji. Tím byl potvrzen předešlý teoretický předpoklad. Tento jev je vidět lépe na grafech bez směrodatných odchylek, udávající barevný rozptyl určitého oblaku, avšak i s těmi bylo možné výše zmíněné sekce rozeznat.

Toto zjištění by mohlo být velice hodnotné pro funkci systému WILLIAM. Po automatizaci a konfiguraci pro tento systém bychom mohli vyhodnocovat, s jakou pravděpodobností oblak na náhodné fotografií z tohoto systému spadá do určité oblasti z dané skupiny a určit jeho druh, případně pravděpodobnost výpadu srážek a jiné měřitelné veličiny.

Zároveň byla zjištěna vhodnost použití jednotlivých barevných prostorů pro výše uvedený proces segmentace. Zde jsme porovnávali prostory CIE-LAB a CIEXYZ. Po zhodnocení všech databázových fotografií vyšel vhodněji pro toto použití prostor CIELAB. Hlavním kritériem bylo především mnohem přesnější rozeznání a oddělení skupin oblaků společně s menší závislostí na ozáření sluncem, a to prostor CIELAB splňoval mnohem přesněji než CIEXYZ. Zajímavým zjištěním jsou i lepší výsledné hodnoty pro zatemnělé nebe u CIELAB než u CIEXYZ.

Obecně tak práce ukázala, že je možné využít prostor CIELAB k barevné detekci segmentovaných fotografií. V návaznosti této práce by bylo vhodné se dále zabývat například vlivem časové závislosti nebo aberace na přesnost výše zhodnocených výsledků.

# Seznam obrázků

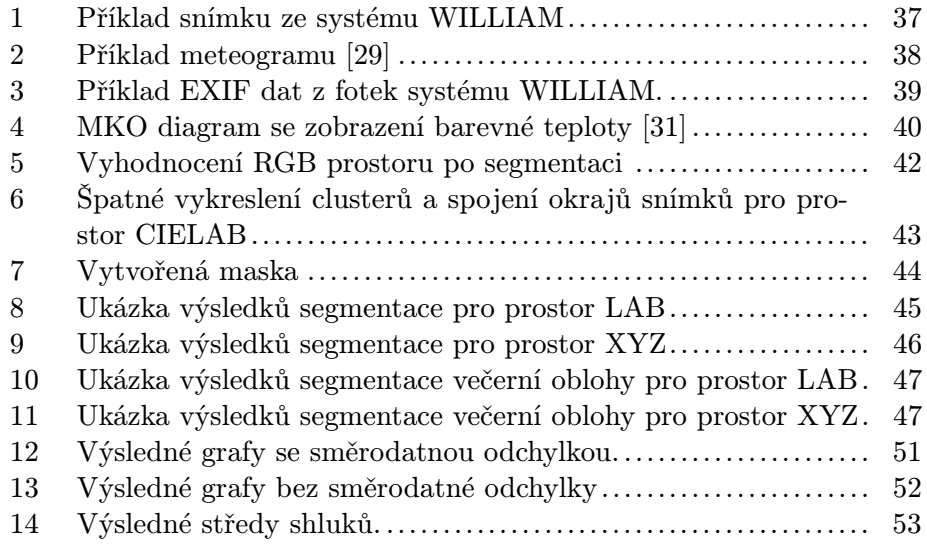

# Seznam tabulek

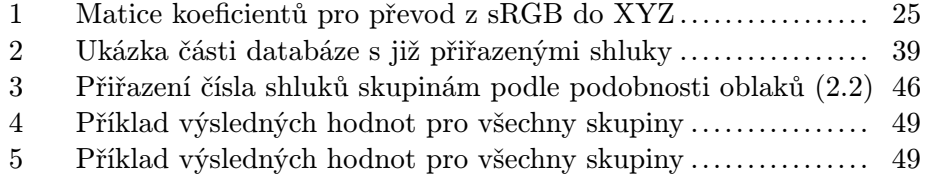

## Literatura

- [1] A. Heinle, A. Macke, a A. Srivastav, "Automatic cloud classification of whole sky images," Atmospheric Measurement Techniques, vol. vol. 3, no. issue 3, pp. 557–567, 2010. [Online]. K dispozici z: http://www.atmos-meas-tech.net/3/557/2010/
- [2] A. Kazantzidis, P. Tzoumanikas, A. Bais, S. Fotopoulos, a G. Economou, "Cloud detection and classification with the use of whole-sky ground-based images," Atmospheric Research, vol. vol. 113, pp. 80–88, 2012. [Online]. K dispozici z: http://linkinghub.elsevier. com/retrieve/pii/S0169809512001342
- [3] J. Hernández-Andrés, R. L. Lee, a J. Romero, "Calculating correlated color temperatures across the entire gamut of daylight and skylight chromaticities," Applied Optics, vol. vol. 38, no. issue 27, pp. 5703–, 1999. [Online]. K dispozici z: https://www.osapublishing.org/abstract. cfm?URI=ao-38-27-5703
- [4] J. Hernández-Andrés, J. Romero, J. L. Nieves, a R. L. Lee, "Color and spectral analysis of daylight in southern europe," Journal of the Optical Society of America A, vol. vol. 18, no. issue 6, pp. 1325–, 2001. [Online]. K dispozici z: https: //www.osapublishing.org/abstract.cfm?URI=josaa-18-6-1325
- [5] M. Blažek a P. Páta, "Colour transformations and k-means segmentation for automatic cloud detection," Meteorologische Zeitschrift, vol. vol. 24, no. issue 5, pp. 503–509, 2015-07-16. [Online]. K dispozici z: http://www.schweizerbart.de/papers/metz/detail/prepub/85014/ Colour˙transformations˙and˙K˙means˙segmentation˙fo?af=crossref
- [6] P. Dvořák, Ilustrovaný atlas oblaků. Cheb: Svět křídel, 2001.
- [7] H. Häckel, Atlas oblaků. Praha: Academia, 2008.
- [8] R. C. Gonzalez a R. E. Woods, Digital image processing, 3rd ed. Upper Saddle River, N.J.: Prentice Hall, c2008.
- [9] J. Prokšová, "Optické klamy a teorie barevného vidění," Přednášky o  $fyzice, Z\check{C}U$ , pp. str. 1–8, 2002.
- [10] R. W. G. Hunt a M. Pointer, Measuring colour, 4th ed. Hoboken, N.J.: Wiley, 2011.
- [11] O. Zmeškal, M. Čeppan, a P. Dzik, "Barevné prostory a správa barev," pp. 1–14, 2002. [Online]. K dispozici z: http://www.fch.vut. cz/lectures/imagesci/download/stud06˙rozn02.pdf
- [12] A. Ford a A. Roberts, "Colour space conversions," 1998. [Online]. K dispozici z: http://www.poynton.com/PDFs/coloureq.pdf
- [13] T. Smith a J. Guild, "The c.i.e. colorimetric standards and their use," Transactions of the Optical Society, vol. vol. 33, no. issue 3, pp. 73–134, 1932-01-01. [Online]. K dispozici z: http://stacks.iop.org/1475-4878/  $33/i=3/a=301?$ key=crossref.3dec82dbb24569e539ed1a7e2fdbee98
- [14] V. Vít, Televizní technika přenosové barevné soustavy. Praha: BEN technická literatura, 1997.
- [15] D. L. Macadam, "The reproduction of colour in photography, printing and television by r.w.g. hunt, fountain press, tolworth, england, 1988, distributed by van nostrand reinhold, new york, 640 pp., hardcover price," Color Research & Application, vol. vol. 13, no. issue 6, pp. 399–399, 1988. [Online]. K dispozici z: http://doi.wiley.com/10.1002/col.5080130615
- [16] M. Planck, "Ueber das gesetz der energieverteilung im normalspectrum," Annalen der Physik, vol. vol. 309, no. issue 3, pp. 553–563, 1901. [Online]. K dispozici z: http: //doi.wiley.com/10.1002/andp.19013090310
- [17] M. Planck a M. Masius, The theory of heat radiation. P. Blakiston's son & co, [c1914].
- [18] R. Pihan, Mistrovství práce s DSLR. Praha: Institut digitální fotografie, 2006.
- [19] V. Chikane a C. shann Fuh, "C.s.: Automatic white balance for digital still cameras," Journal for Information Science and Engineering, pp. 497–509, 2006.
- [20] N. Ahmed, T. Natarajan, a K. Rao, "Discrete cosine transform," IEEE Transactions on Computers, vol. C-23, no. issue 1, pp. 90–93, 1974. [Online]. K dispozici z: http://ieeexplore.ieee.org/lpdocs/epic03/ wrapper.htm?arnumber=1672377
- [21] J. Miano, Compressed image file formats. Reading, Mass.: Addison Wesley, 1999.
- [22] P. Janout a P. Páta, "Celooblohová kamera s extrémně širokoúhlým zorným polem," Jemná mechanika a optika, vol. 59, no. 10, pp. 281– 283, 2014.
- [23] Nikon, DIGITAL CAMERA D5100 User's Manual, Thailand, 2011. [Online]. K dispozici z: http://cdn-10.nikon-cdn.com/pdf/manuals/ dslr/D5100˙EN.pdf
- [24] J. A. King, Nikon D5100 for dummies. Hoboken, N.J.: Wiley, c2011.
- [25] J. J. Kumler, M. L. Bauer, R. E. Fischer, R. B. Johnson, W. J. Smith, a W. H. Swantner, "Fish-eye lens designs and their relative performance/title," pp. 360–369, http://proceedings.spiedigitallibrary. org/proceeding.aspx?articleid=915923.
- [26] S. Lloyd, "Least squares quantization in pcm," IEEE Transactions on Information Theory, vol. vol. 28, no. issue 2, pp. 129–137, 1982. [Online]. K dispozici z: http://ieeexplore.ieee.org/lpdocs/epic03/ wrapper.htm?arnumber=1056489
- [27] D. Arthur a S. Vassilvitskii, ""k-means++: The advantages of careful seeding."," in SODA '07: Proceedings of the Eighteenth Annual ACM-SIAM Symposium on Discrete Algorithms., 2007, pp. 1027–1035.
- [28] V. Faber, "Clustering and the continuous k-means algorithm," Los Alamos Science, no. Vol.22, pp. 138–144, 1994,.
- [29] Český hydrometeorologický ústav, "Meteogramy," 2016. [Online]. K dispozici z: http://portal.chmi.cz/files/portal/docs/meteo/ov/aladin/ results/public/meteogramy/meteogram˙page˙portal/m.html
- [30] "Nikon," 2016. [Online]. K dispozici z: http://www.nikon.cz/cs˙CZ/ product/software/capture-nx-d
- [31] U. Thomas, "Careful design delivers halogen-like led dimming," LEDs MAgazine, vol. 2014, no. 9, p. 14.
- [32] MATLAB version 8.6.0.267246 (R2015b), The Mathworks, Inc., Natick, Massachusetts, 2015.
- [33] Handbook of mathematical functions. New York: Dover Publications, [1972].
- [34] D. G. Altman, "Standard deviations and standard errors," BMJ, vol. vol. 331, no. issue 7521, pp. 903–903, 2005-10-15. [Online]. K dispozici z: http://www.bmj.com/cgi/doi/10.1136/bmj.331.7521.903

## Příloha A

Na přiloženém CD jsou soubory rozděleny do jednotlivých sekcí.

## MATLAB

Obsahuje veškeré skripty z prostředí MATLAB.

- oriznuti.m skript pro zmenšení fotografií
- segmentace.m skript pro barevnou transformaci a k-means segmentaci
- OREZMASKOU.m skript pro aplikaci masky na fotografie
- VykresleniClusteru.m skript pro vykreslení shluků segmentace
- statika.m skript pro načtení dat z databáze převedené do .txt souboru, vypočtení výsledků a jejich uložení
- VykresleniVysledku.m skript pro vykreslení výsledných grafů
- errorbarxy.m skript funkce pro vykreslení grafů se směrodatnými odchylkami

### Pictures

Obsahuje zpracované snímky uložené do podsložek. Z důvodu přílišné velikosti dat byly uvedeny jen příklady.

- NEF původní fotografie
- TIFF zmenšené fotografie
- TIFFm fotografie s maskou
- CLUSTERS vysegmentované clustery pro LAB a XYZ rozdělené do stejnojmenných podsložek
- OBLAKA příklady typických oblaků

#### Results

Zde se nachází výsledné důležité soubory.

• Klasifikace-oblaku-databaze.xlsx - databáze fotografií pro LAB a XYZ prostory

- exportdatabazeLAB.txt transformovaná čísla shluků v .txt souboru (příklad) načítající se skriptem statika.m pro LAB
- $\bullet~$ exportdatabazeXYZ.txt transformovaná čísla shluků v .txt souboru (příklad) načítající se skriptem statika.m pro XYZ
- vysledkyLAB.txt výsledky hodnot shluků k LAB prostoru
- vysledkyXYZ.txt výsledky hodnot k XYZ prostoru

Bakalářská práce s názvem BP-2016-FEL-KrauzL je uvedena v hlavním adresáři ve formátu .pdf.